# **ASA/PIX 8.x: Block Certain Websites (URLs) Using Regular Expressions With MPF Configuration Example**

# **Contents**

**[Introduction](#page-0-0) [Prerequisites](#page-0-1) [Requirements](#page-0-2)** [Components Used](#page-1-0) [Related Products](#page-1-1) **[Conventions](#page-1-2)** [Background Information](#page-1-3) [Modular Policy Framework Overview](#page-1-4) [Regular Expression](#page-2-0) **[Configure](#page-4-0)** [Network Diagram](#page-4-1) **[Configurations](#page-4-2)** [ASA CLI Configuration](#page-4-3) [ASA Configuration 8.x with ASDM 6.x](#page-6-0) [Verify](#page-26-0) **[Troubleshoot](#page-27-0)** [Related Information](#page-27-1)

## <span id="page-0-0"></span>**Introduction**

This document describes how to configure the Cisco Security Appliances ASA/PIX 8.x that uses Regular Expressions with Modular Policy Framework (MPF) in order to block the certain websites (URLs).

**Note:** This configuration does not block all application downloads. For reliable file blocking, a dedicated appliance such as Ironport S Series or a module such as the CSC module for the ASA should be used.

**Note:** HTTPS filtering is not supported on ASA. ASA cannot do deep packet inspection or inspection based on regular expression for HTTPS traffic, because in HTTPS, content of packet is encrypted (SSL).

# <span id="page-0-1"></span>**Prerequisites**

#### <span id="page-0-2"></span>**Requirements**

This document assumes that Cisco Security Appliance is configured and works properly.

### <span id="page-1-0"></span>**Components Used**

- Cisco 5500 Series Adaptive Security Appliance (ASA) that runs the software version 8.0(x) and later
- Cisco Adaptive Security Device Manager (ASDM) version 6.x for ASA 8.x

The information in this document was created from the devices in a specific lab environment. All of the devices used in this document started with a cleared (default) configuration. If your network is live, make sure that you understand the potential impact of any command.

### <span id="page-1-1"></span>**Related Products**

This configuration can also be used with the Cisco 500 Series PIX that runs the software version 8.0(x) and later.

## <span id="page-1-2"></span>**Conventions**

Refer to the [Cisco Technical Tips Conventions](http://www.cisco.com/en/US/tech/tk801/tk36/technologies_tech_note09186a0080121ac5.shtml) for more information on document conventions.

# <span id="page-1-3"></span>**Background Information**

### <span id="page-1-4"></span>**Modular Policy Framework Overview**

MPF provides a consistent and flexible way to configure security appliance features. For example, you can use MPF to create a timeout configuration that is specific to a particular TCP application, as opposed to one that applies to all TCP applications.

MPF supports these features:

- TCP normalization, TCP and UDP connection limits and timeouts, and TCP sequence number randomization
- $\cdot$  CSC
- Application inspection
- $\cdot$  IPS
- QoS input policing
- QoS output policing
- QoS priority queue

The configuration of the MPF consists of four tasks:

- 1. Identify the Layer 3 and 4 traffic to which you want to apply actions. Refer to ldentifying [Traffic Using a Layer 3/4 Class Map](http://www.cisco.com/en/US/docs/security/asa/asa80/configuration/guide/mpc.html#wp1047318) for more information.
- 2. (Application inspection only) Define special actions for application inspection traffic. Refer to [Configuring Special Actions for Application Inspections](http://www.cisco.com/en/US/docs/security/asa/asa80/configuration/guide/mpc.html#wp1099596) for more information.
- 3. Apply actions to the Layer 3 and 4 traffic. Refer to **[Defining Actions Using a Layer 3/4 Policy](http://www.cisco.com/en/US/docs/security/asa/asa80/configuration/guide/mpc.html#wp1054769)** [Map](http://www.cisco.com/en/US/docs/security/asa/asa80/configuration/guide/mpc.html#wp1054769) for more information.
- 4. Activate the actions on an interface. Refer to [Applying a Layer 3/4 Policy to an Interface](http://www.cisco.com/en/US/docs/security/asa/asa80/configuration/guide/mpc.html#wp1042306) [Using a Service Policy](http://www.cisco.com/en/US/docs/security/asa/asa80/configuration/guide/mpc.html#wp1042306) for more information.

### <span id="page-2-0"></span>**Regular Expression**

A regular expression matches text strings either literally as an exact string, or by the use of metacharacters so you can match multiple variants of a text string. You can use a regular expression to match the content of certain application traffic; for example, you can match a URL string inside an HTTP packet.

**Note:** Use **Ctrl+V** in order to escape all of the special characters in the CLI, such as question mark (?) or a tab. For example, type **d[Ctrl+V]?g** in order to enter **d?g** in the configuration.

For the creation of a regular expression, use the **regex** command, which can be used for various features that require text matching. For example, you can configure special actions for application inspection with the use of the Modular Policy Framework that uses an inspection policy map. Refer to the **[policy map type inspect](http://www.cisco.com/en/US/docs/security/asa/asa80/configuration/guide/mpc.html#wp1100130)** command for more information. In the inspection policy map, you can identify the traffic you want to act upon if you create an inspection class map that contains one or more **match** commands or you can use **match** commands directly in the inspection policy map. Some **match** commands let you identify text in a packet using a regular expression; for example, you can match URL strings inside HTTP packets. You can group regular expressions in a regular expression class map. Refer to the **[class-map type regex](http://www.cisco.com/en/US/docs/security/asa/asa80/configuration/guide/mpc.html#wp1104509)** command for more information.

This table lists the metacharacters that have special meanings.

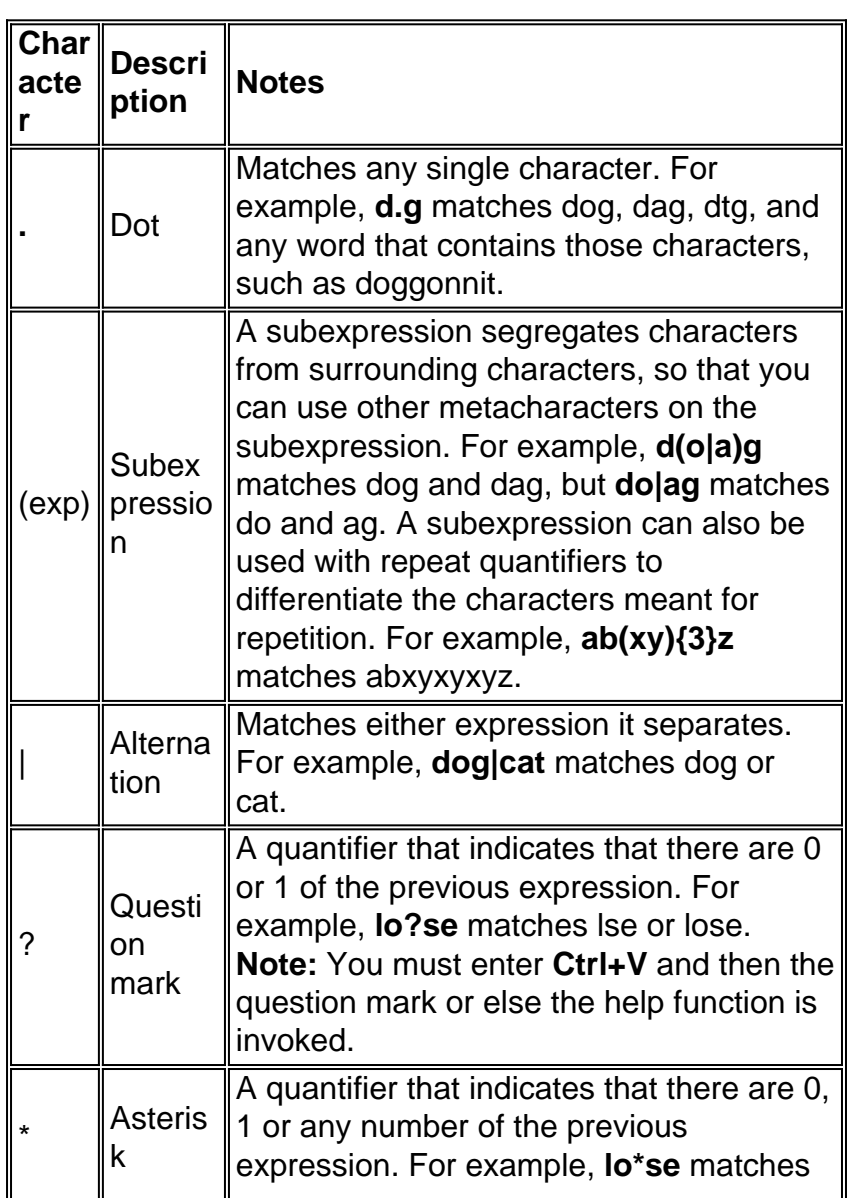

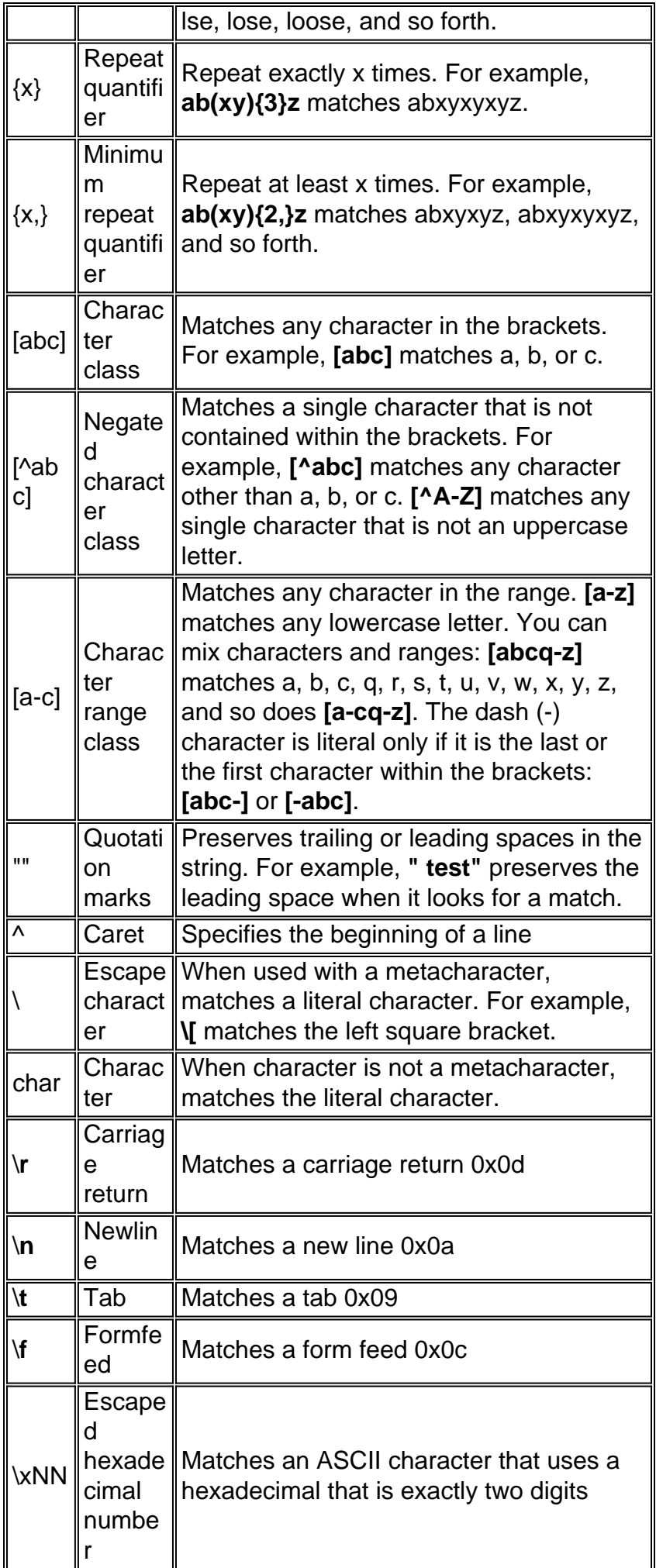

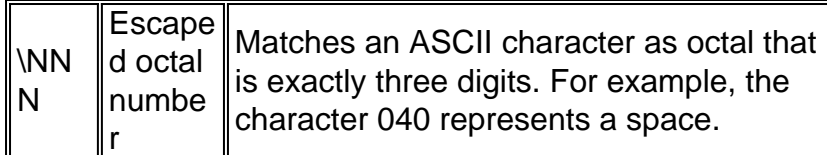

# <span id="page-4-0"></span>**Configure**

In this section, you are presented with the information to configure the features described in this document.

Note: Use the **[Command Lookup Tool](http://tools.cisco.com/Support/CLILookup/cltSearchAction.do)** ([registered](http://tools.cisco.com/RPF/register/register.do) customers only) in order to obtain more information on the commands used in this section.

## <span id="page-4-1"></span>**Network Diagram**

This document uses this network setup:

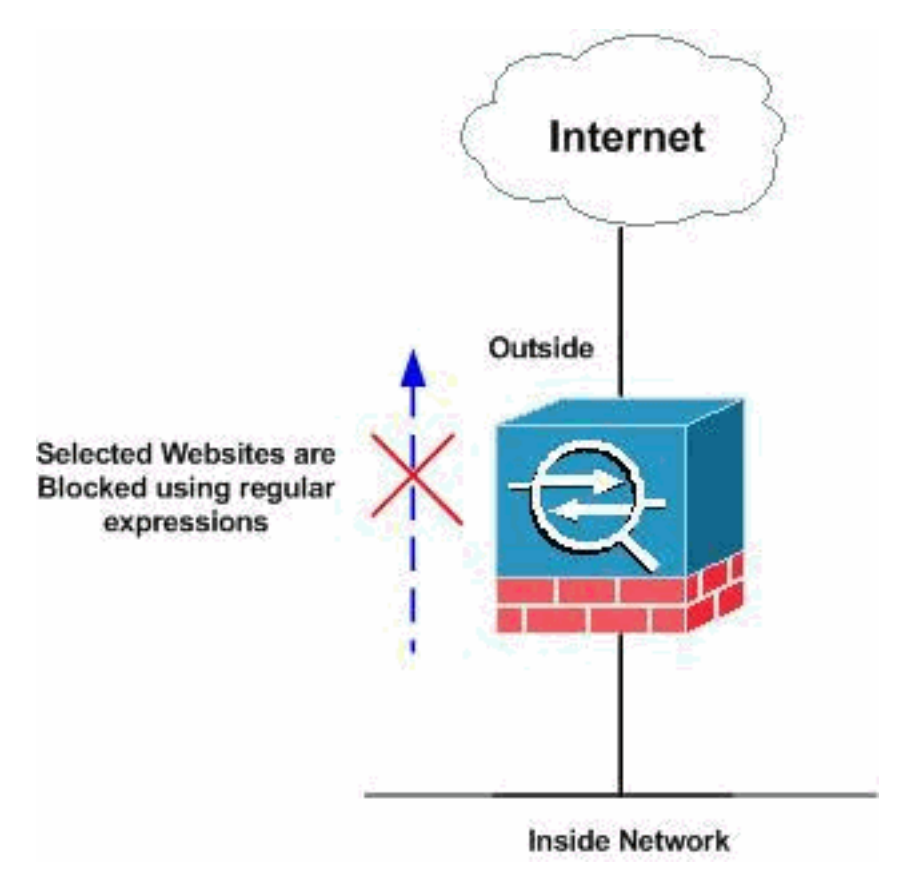

## <span id="page-4-2"></span>**Configurations**

This document uses these configurations:

- **[ASA CLI Configuration](#page-4-3)**
- [ASA Configuration 8.x with ASDM 6.x](#page-6-0)

## <span id="page-4-3"></span>**ASA CLI Configuration**

**ASA CLI Configuration**

ciscoasa#**show running-config** : Saved : ASA Version 8.0(2) ! hostname ciscoasa domain-name default.domain.invalid enable password 8Ry2YjIyt7RRXU24 encrypted names ! interface Ethernet0/0 nameif inside security-level 100 ip address 10.1.1.1 255.255.255.0 ! interface Ethernet0/1 nameif outside security-level 0 ip address 192.168.1.5 255.255.255.0 ! interface Ethernet0/2 nameif DMZ security-level 90 ip address 10.77.241.142 255.255.255.192 ! interface Ethernet0/3 shutdown no nameif no security-level no ip address ! interface Management0/0 shutdown no nameif no securitylevel no ip address ! passwd 2KFQnbNIdI.2KYOU encrypted **regex urllist1 ".\*\.([Ee][Xx][Ee]|[Cc][Oo][Mm]|[Bb][Aa][Tt]) HTTP/1.[01]"** !--- Extensions such as .exe, .com, .bat to be captured and !--- provided the http version being used by web browser must be either 1.0 or 1.1 **regex urllist2 ".\*\.([Pp][Ii][Ff]|[Vv][Bb][Ss]|[Ww][Ss][Hh]) HTTP/1.[01]"** !--- Extensions such as .pif, .vbs, .wsh to be captured !--- and provided the http version being used by web browser must be either !--- 1.0 or 1.1 **regex urllist3 ".\*\.([Dd][Oo][Cc]|[Xx][Ll][Ss]|[Pp][Pp][Tt]) HTTP/1.[01]"** !--- Extensions such as .doc(word), .xls(ms-excel), .ppt to be captured and provided !-- the http version being used by web browser must be either 1.0 or 1.1 **regex urllist4 ".\*\.([Zz][Ii][Pp]|[Tt][Aa][Rr]|[Tt][Gg][Zz]) HTTP/1.[01]"** !--- Extensions such as .zip, .tar, .tgz to be captured and provided !--- the http version being used by web browser must be either 1.0 or 1.1 **regex domainlist1 "\.yahoo\.com" regex domainlist2 "\.myspace\.com" regex domainlist3 "\.youtube\.com"** !--- Captures the URLs with domain name like yahoo.com, !-- youtube.com and myspace.com **regex contenttype "Content-Type" regex applicationheader "application/.\*"** !--- Captures the application header and type of !--- content in order for analysis boot system disk0:/asa802-k8.bin ftp mode passive dns server-group DefaultDNS domain-name default.domain.invalid **access-list inside\_mpc extended permit tcp any any eq www access-list inside\_mpc extended permit tcp any any eq 8080** !--- Filters the http and port 8080 !--- traffic in order to block the specific traffic with regular !--- expressions pager lines 24 mtu inside 1500 mtu outside 1500 mtu DMZ 1500 no failover icmp unreachable rate-limit 1 burst-size 1 asdm image disk0:/asdm-602.bin no asdm history enable arp timeout 14400 route DMZ 0.0.0.0 0.0.0.0 10.77.241.129 1 timeout xlate 3:00:00 timeout conn 1:00:00 half-closed 0:10:00 udp 0:02:00 icmp 0:00:02 timeout sunrpc 0:10:00 h323 0:05:00 h225 1:00:00 mgcp  $0:05:00$  mgcp-pat  $0:05:00$  timeout sip  $0:30:00$  sip media 0:02:00 sip-invite 0:03:00 sip-disconnect 0:02:00 timeout uauth 0:05:00 absolute dynamic-access-policyrecord DfltAccessPolicy http server enable http 0.0.0.0 0.0.0.0 DMZ no snmp-server location no snmp-server contact snmp-server enable traps snmp authentication linkup linkdown coldstart no crypto isakmp nat-traversal telnet timeout 5 ssh timeout 5 console timeout 0 threatdetection basic-threat threat-detection statistics access-list ! **class-map type regex match-any DomainBlockList match regex domainlist1 match regex domainlist2 match regex domainlist3** !--- Class map created in order to match the domain names !--- to be blocked **class-map type inspect http match-all**

```
BlockDomainsClass match request header host regex class
DomainBlockList !--- Inspect the identified traffic by
class !--- "DomainBlockList". class-map type regex
match-any URLBlockList match regex urllist1 match regex
urllist2 match regex urllist3 match regex urllist4 !---
Class map created in order to match the URLs !--- to be
blocked class-map inspection_default match default-
inspection-traffic class-map type inspect http match-all
AppHeaderClass match response header regex contenttype
regex applicationheader !--- Inspect the captured
traffic by regular !--- expressions "content-type" and
"applicationheader". class-map httptraffic match access-
list inside_mpc !--- Class map created in order to match
the !--- filtered traffic by ACL class-map type inspect
http match-all BlockURLsClass match request uri regex
class URLBlockList ! !--- Inspect the identified traffic
by class !--- "URLBlockList". ! policy-map type inspect
dns preset_dns_map parameters message-length maximum 512
policy-map type inspect http http_inspection_policy
parameters protocol-violation action drop-connection
class AppHeaderClass drop-connection log match request
method connect drop-connection log class
BlockDomainsClass reset log class BlockURLsClass reset
log !--- Define the actions such as drop, reset or log
!--- in the inspection policy map. policy-map
global_policy class inspection_default inspect dns
preset_dns_map inspect ftp inspect h323 h225 inspect
h323 ras inspect netbios inspect rsh inspect rtsp
inspect skinny inspect esmtp inspect sqlnet inspect
sunrpc inspect tftp inspect sip inspect xdmcp policy-map
inside-policy class httptraffic inspect http
http_inspection_policy !--- Map the inspection policy
map to the class !--- "httptraffic" under the policy map
created for the !--- inside network traffic. ! service-
policy global_policy global service-policy inside-policy
interface inside !--- Apply the policy to the interface
inside where the websites are blocked. prompt hostname
context Cryptochecksum:e629251a7c37af205c289cf78629fc11
: end ciscoasa#
```
## <span id="page-6-0"></span>**ASA Configuration 8.x with ASDM 6.x**

Complete these steps in order to configure the regular expressions and apply them into MPF to block the specific websites as shown.

**Create Regular Expressions**Choose **Configuration > Firewall> Objects > Regular** 1.**Expressions** and click **Add** under the tab **Regular Expression** in order to create regular expressions as shown.Create a regular expression **domainlist1** in order to capture the domain name **yahoo.com**. Click **OK**.

Configuration > Firewall > Objects > Regular Expressions

#### Regular Expressions Configure regular expressions for use in pattern matching. Regular expressions with names starting with "\_default" are default regular expressions an cannot be modified or deleted. Name Value Add **Je** Add Regular Expression  $\vert x \vert$ Edit [[Yy][.][I][Cc][Qq][.][Cc][Oo][Mm] Name: domainist1 Delete , yahoo).com Build... Value: Test...  $\overline{\phantom{a}}$  $\alpha$ Cancel Help

Create a regular expression **domainlist2** in order to capture the domain name **myspace.com**. Click

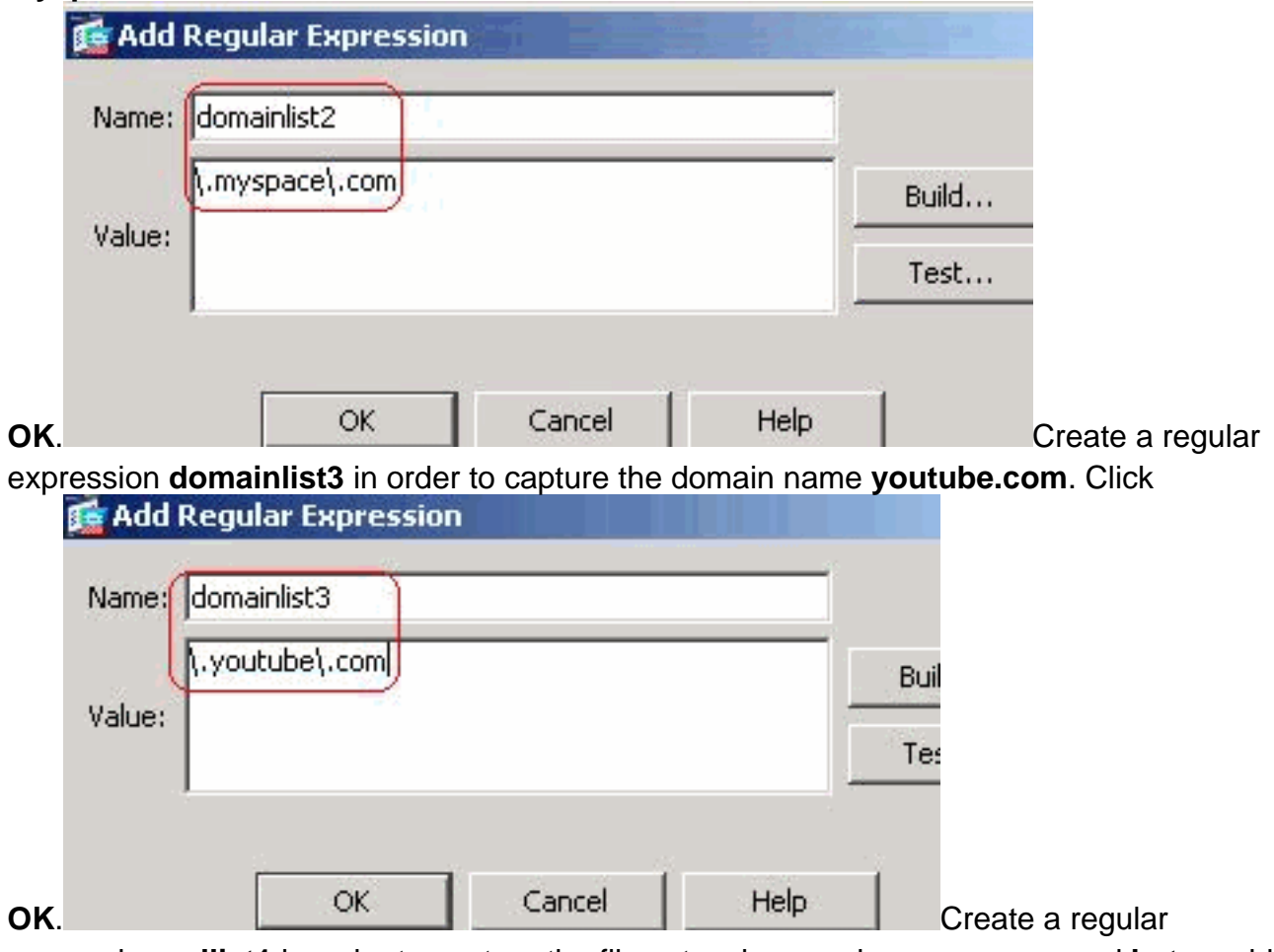

expression **urllist1** in order to capture the file extensions such as **exe**, **com** and **bat** provided that the http version being used by web browser must be either 1.0 or 1.1. Click

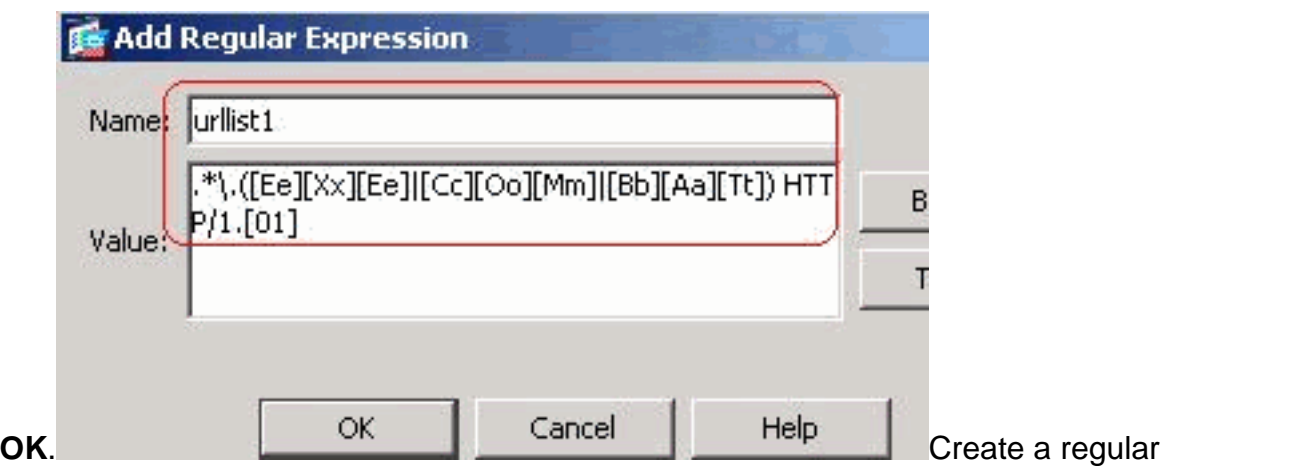

expression **urllist2** in order to capture the file extensions such as **pif**, **vbs** and **wsh** provided that the http version being used by web browser must be either 1.0 or 1.1. Click

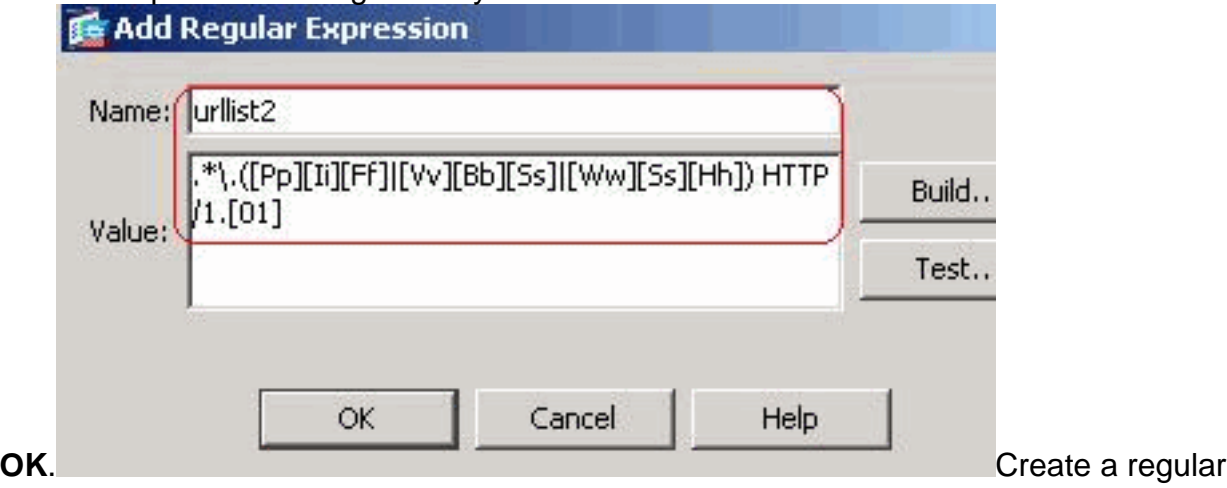

expression **urllist3** in order to capture the file extensions such as **doc**, **xls** and **ppt** provided that the http version being used by web browser must be either 1.0 or 1.1. Click

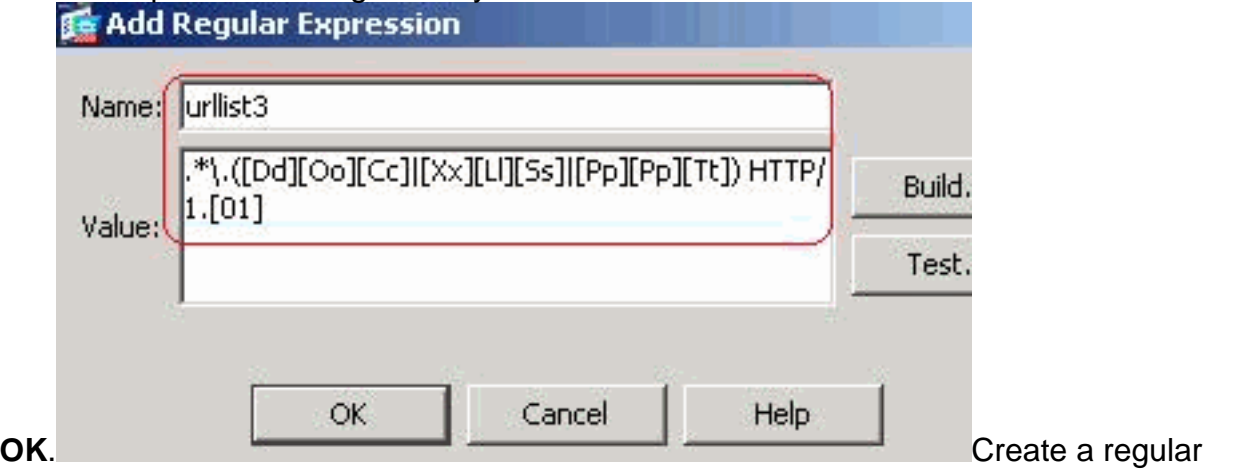

expression **urllist4** in order to capture the file extensions such as **zip**, **tar** and **tgz** provided that the http version being used by web browser must be either 1.0 or 1.1. Click

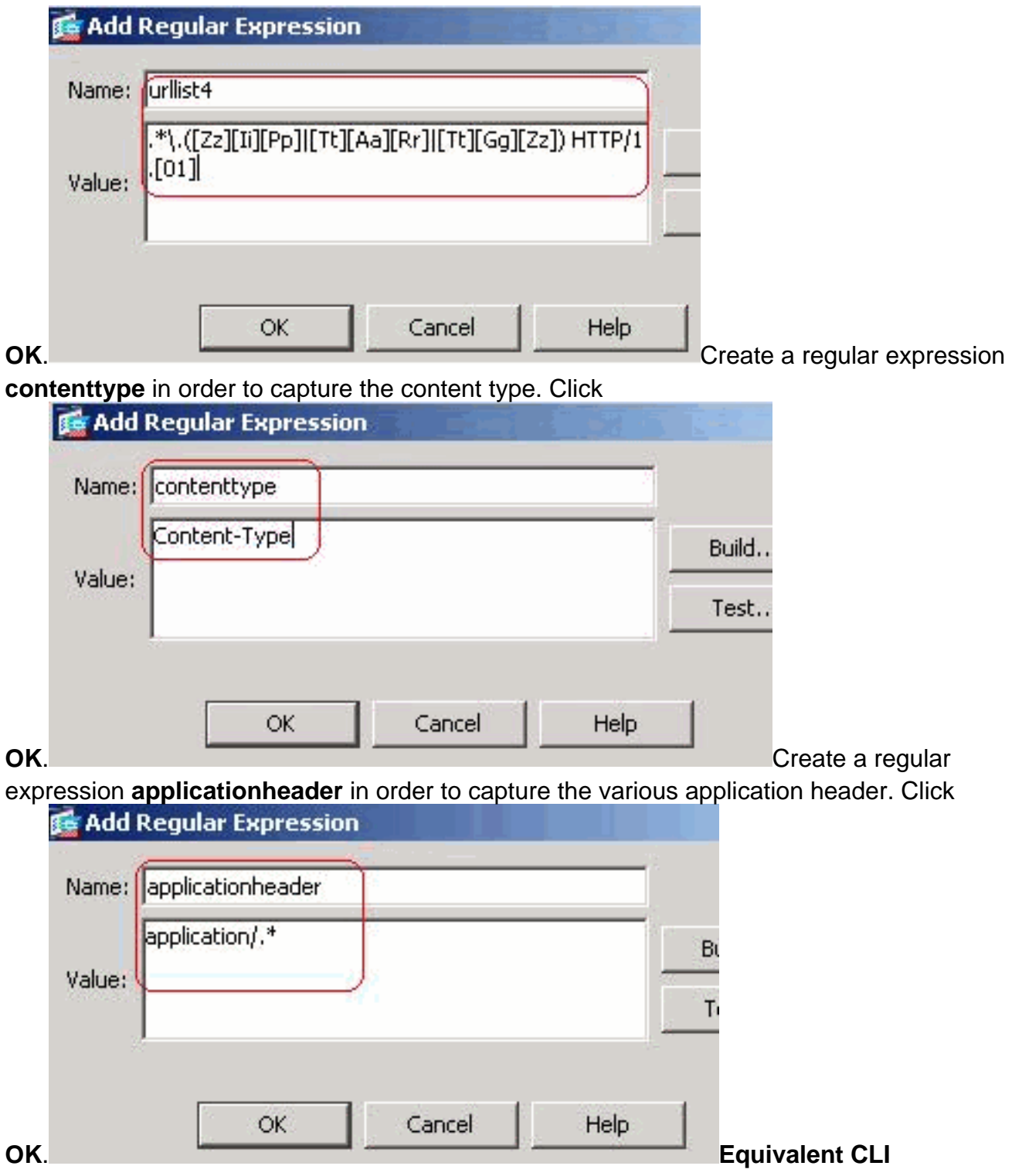

#### **Configuration**

**Create Regular Expression Classes**Choose **Configuration > Firewall > Objects >** 2.**Regular Expressions** and click **Add** under the tab **Regular Expression Classes** in order to create the various classes as shown.Create a regular expression class **DomainBlockList** in order to match any of the regular expressions domainlist1, domainlist2 and domainlist3. Click **OK**.

#### **16 Add Regular Expression Class Map**

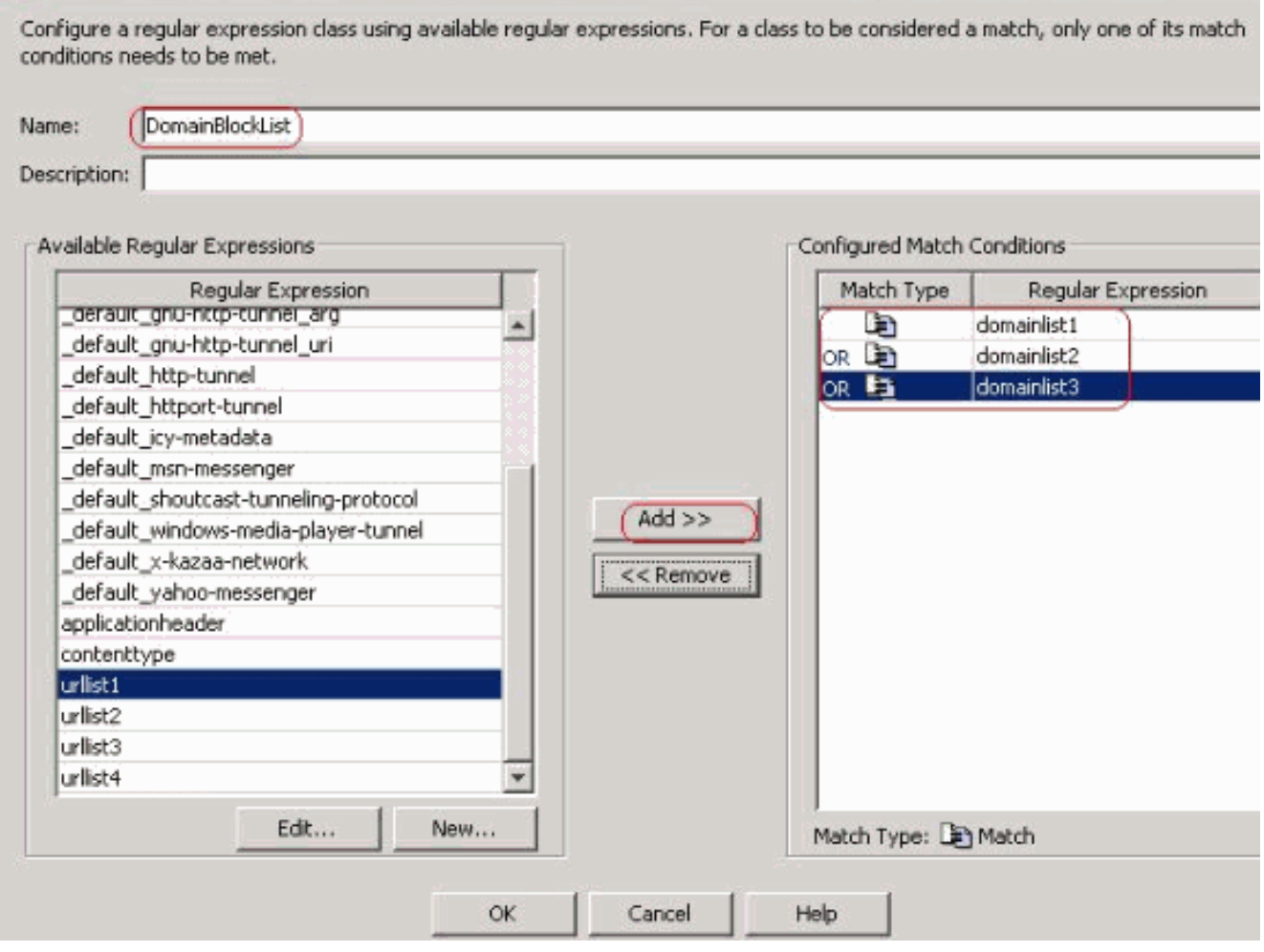

Create a regular expression class **URLBlockList** in order to match any of the regular expressions urllist1, urllist2, urllist3 and urllist4. Click **OK**.

#### **16** Add Regular Expression Class Map

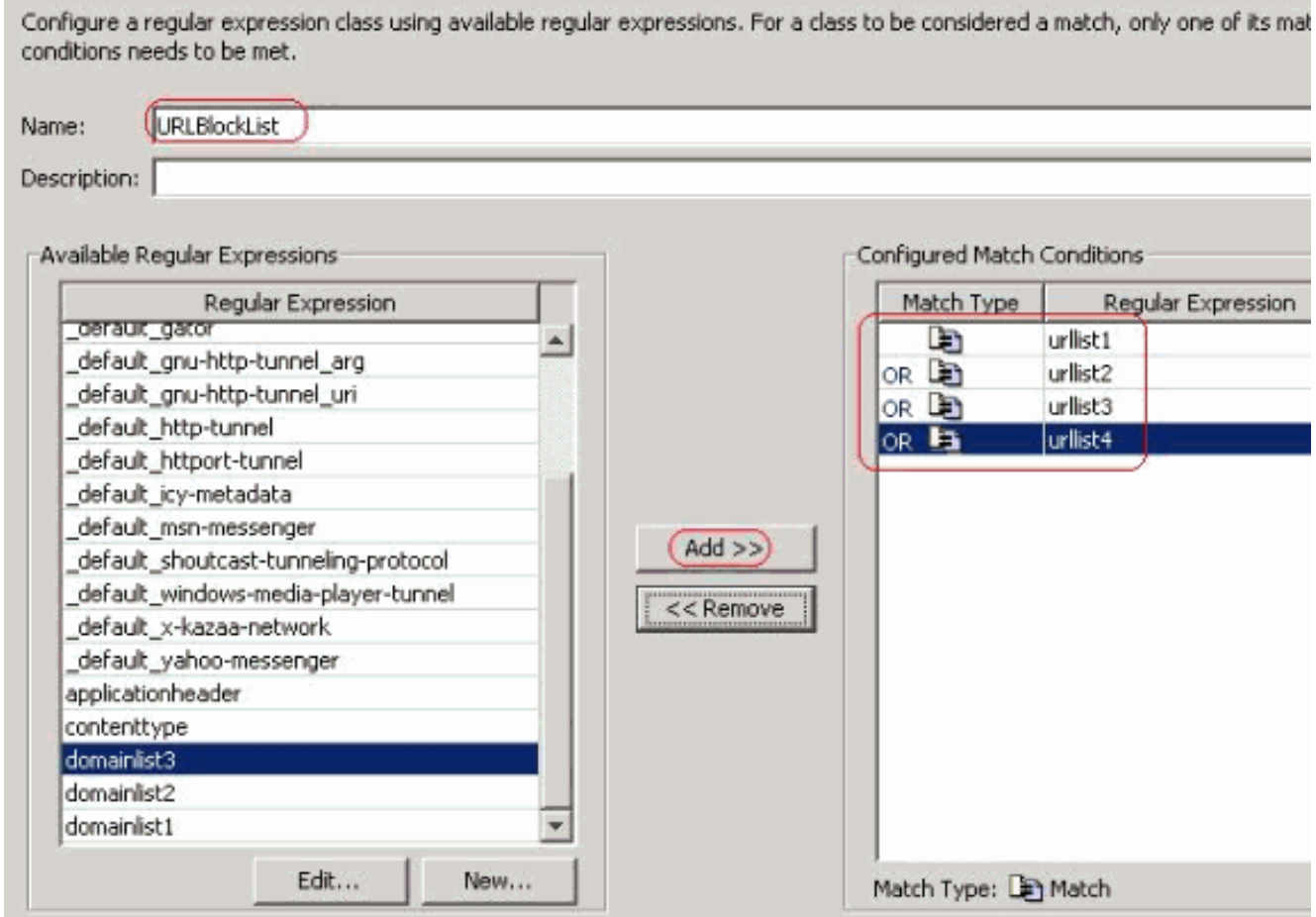

#### **Equivalent CLI Configuration**

**Inspect the identified traffic with Class maps**Choose **Configuration > Firewall > Objects** 3.**> Class Maps > HTTP > Add** in order to create a class map to inspect the http traffic identified by various regular expressions as shown.Create a class map **AppHeaderClass** in order to match the response header with regular expressions captures.

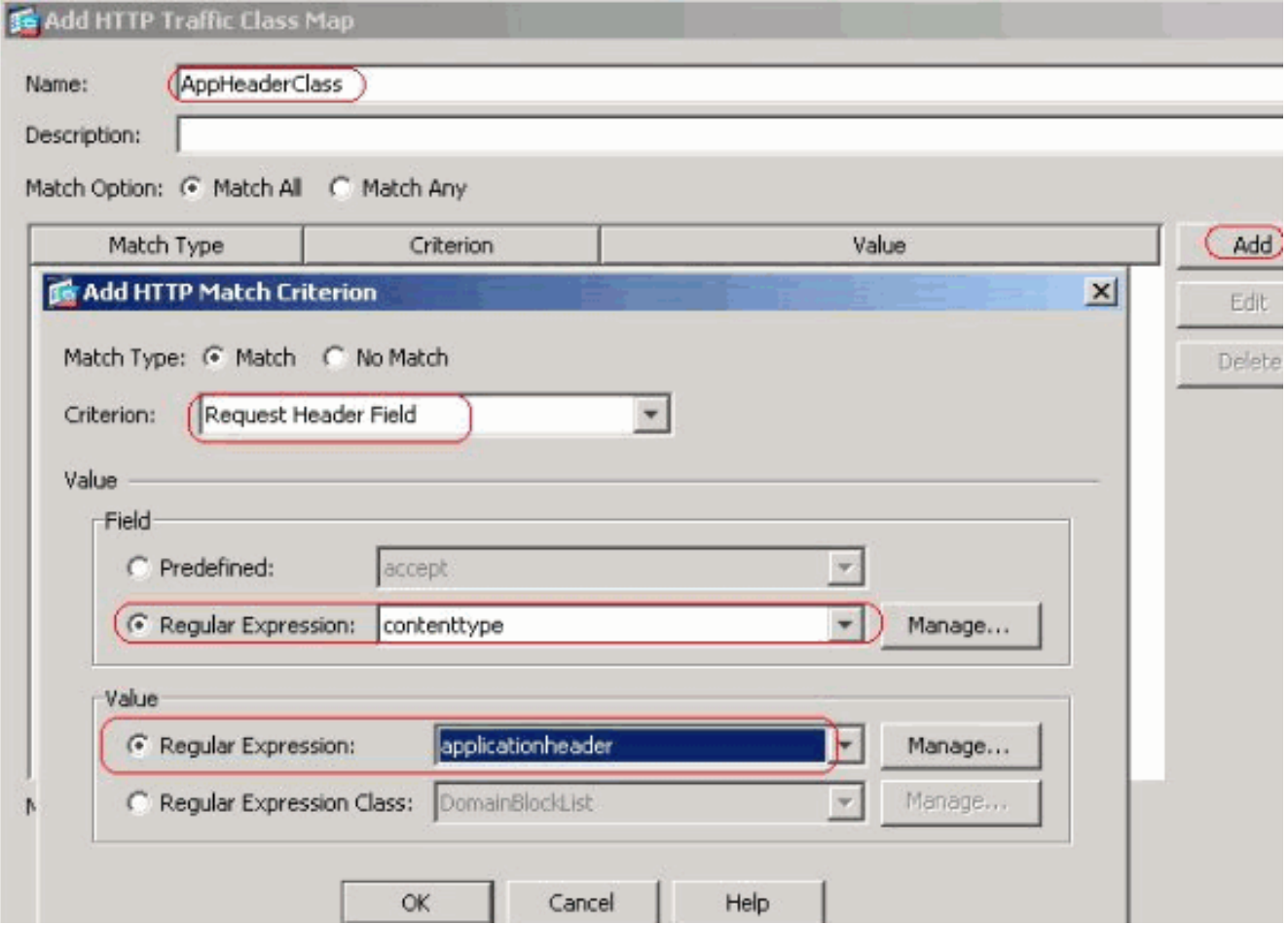

Click **OK**Create a class map **BlockDomainsClass** in order to match the request header with regular expressions

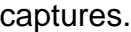

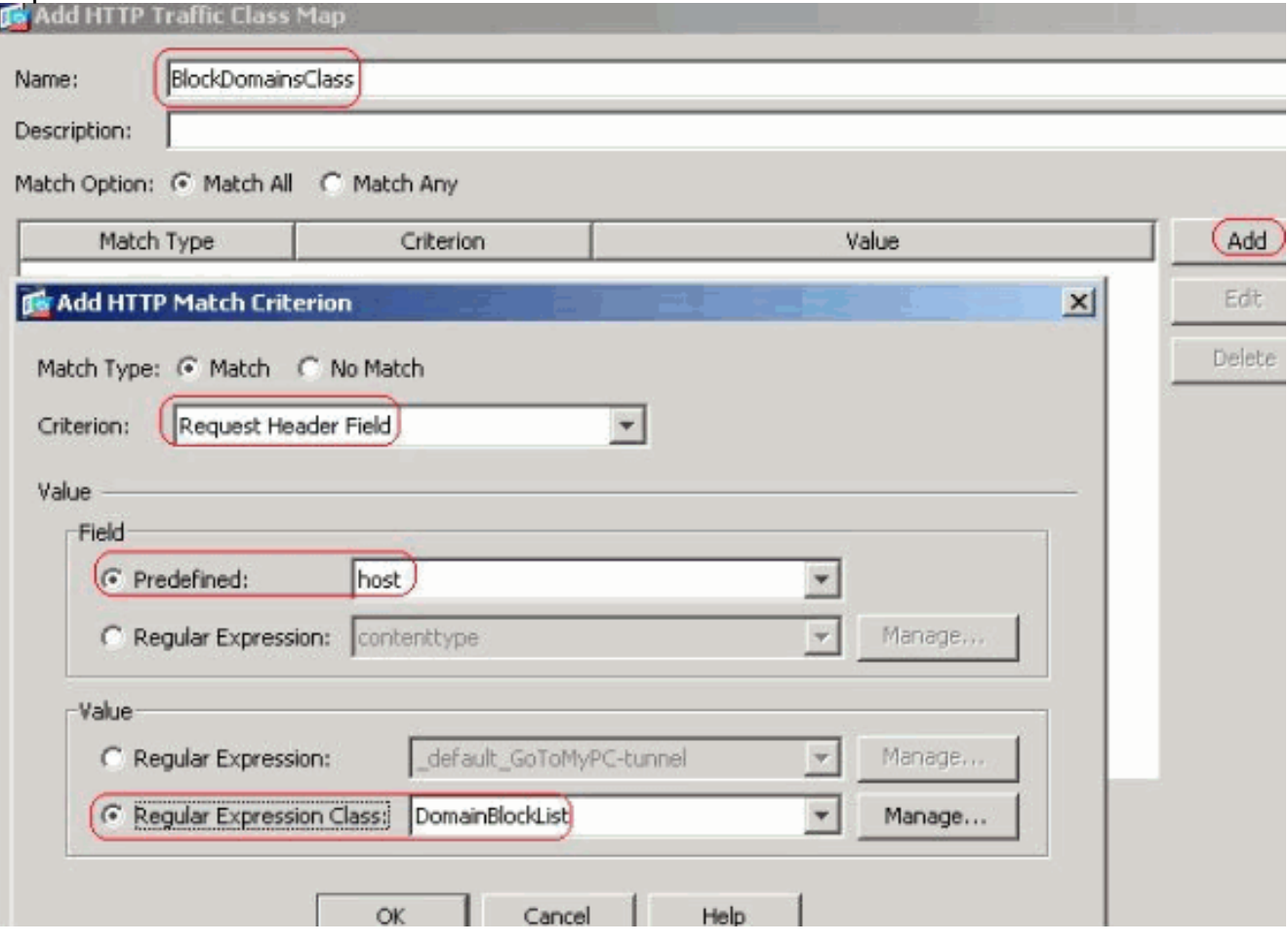

Click **OK**.Create a class map **BlockURLsClass** in order to match the request uri with regular expressions

#### captures.

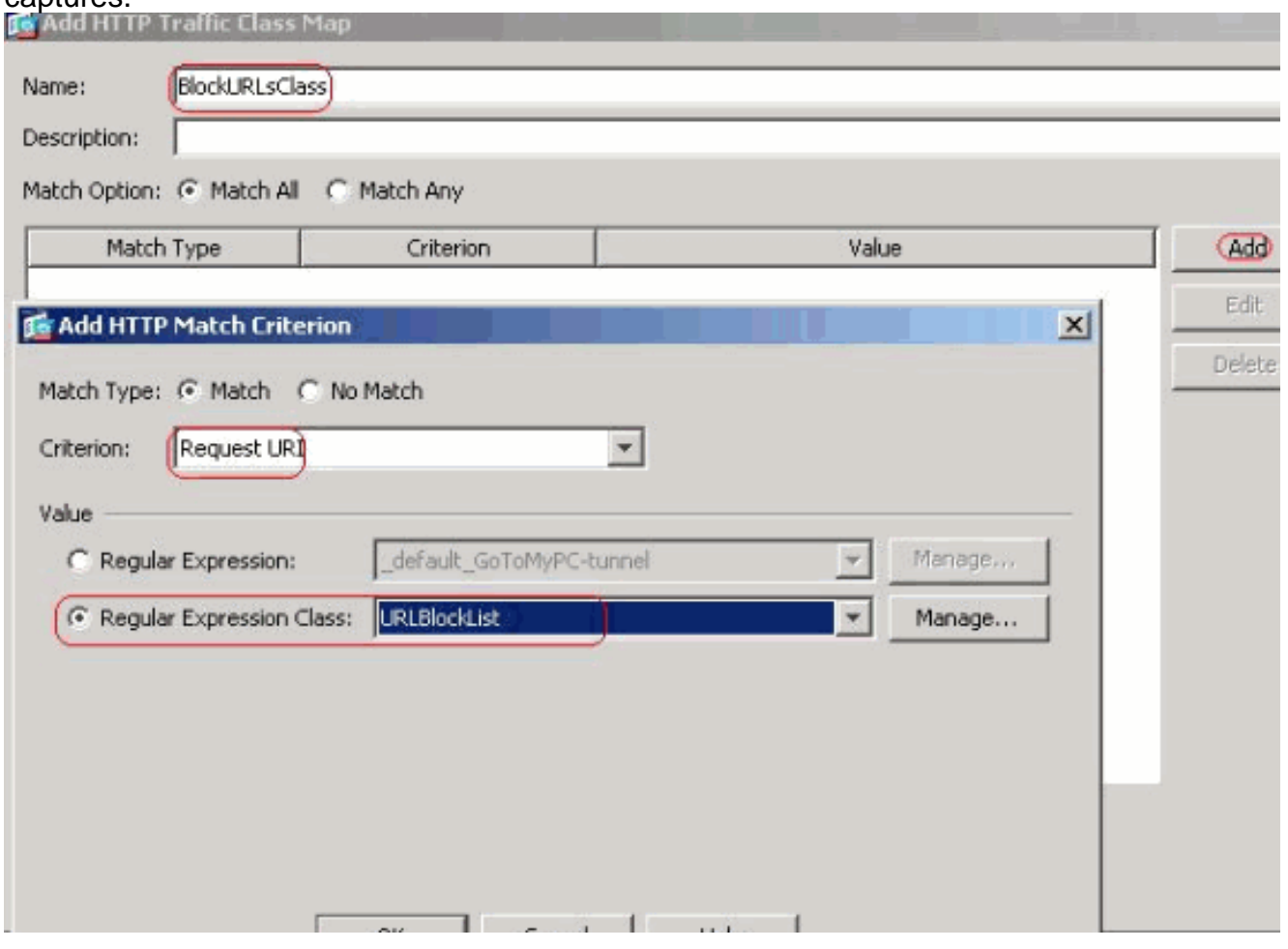

Click **OK**.**Equivalent CLI Configuration**

**Set the actions for the matched traffic in the inspection policy**Choose **Configuration >** 4.**Firewall > Objects > Inspect Maps > HTTP** in order to create a **http\_inspection\_policy** to set the action for the matched traffic as shown. Click **OK**.

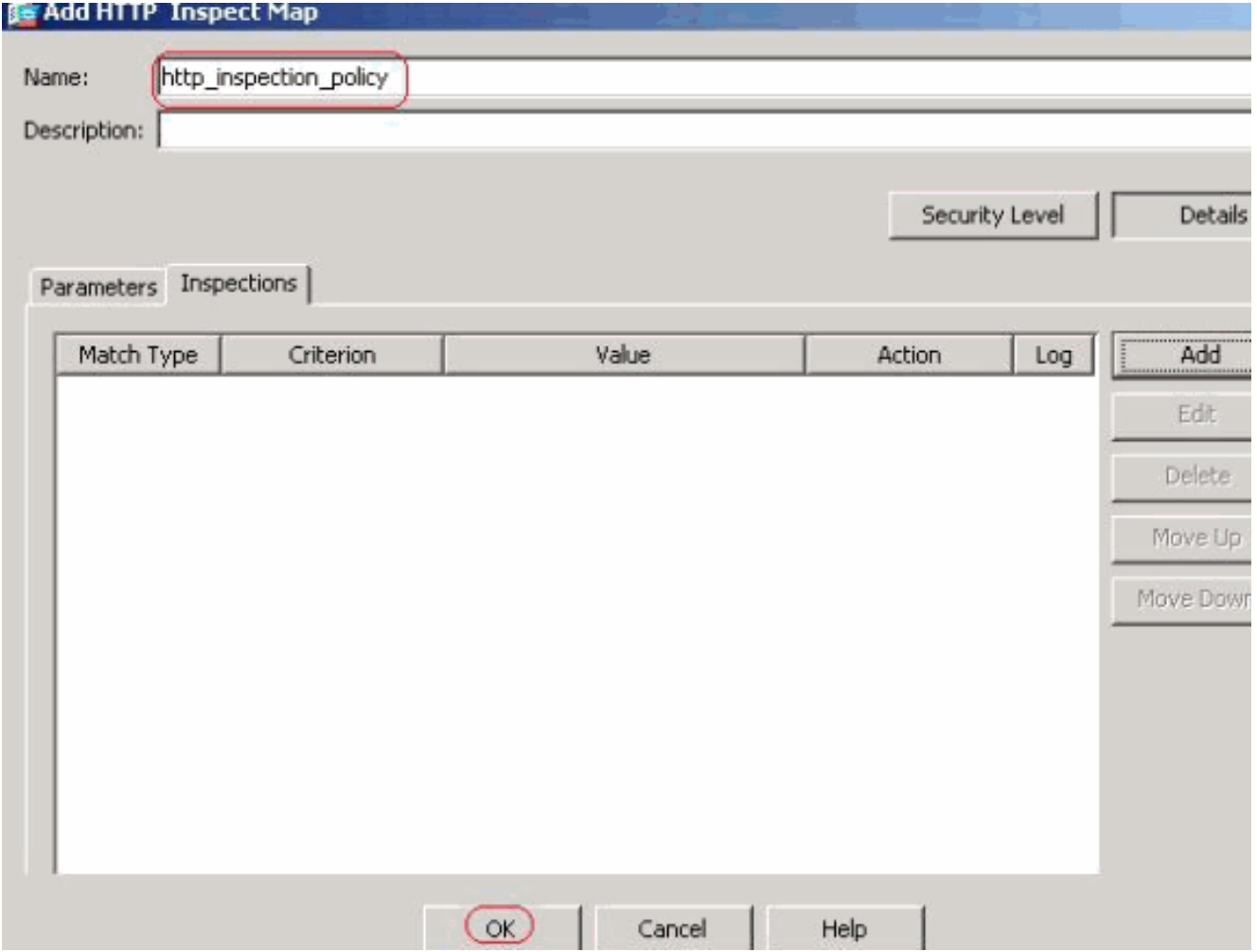

Choose **Configuration > Firewall > Objects > Inspect Maps > HTTP >**

**http\_inspection\_policy (double click)** and click **Details > Add** in order to set the actions for the various Classes created so

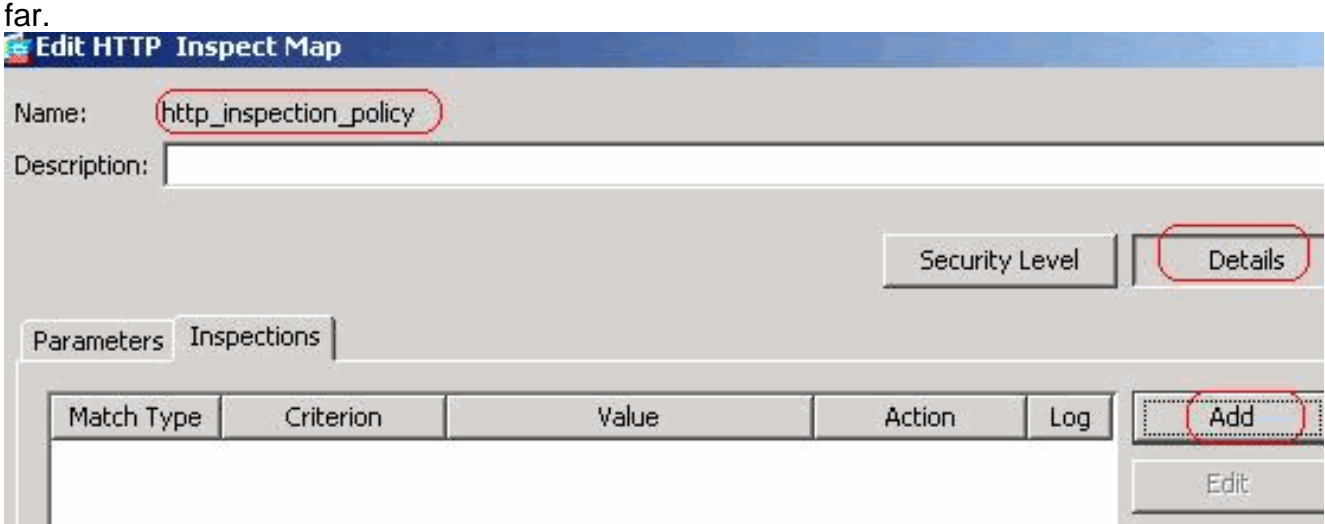

Set the action as **Drop Connection** and **Enable** the logging for the Criterion as Request Method and Value as

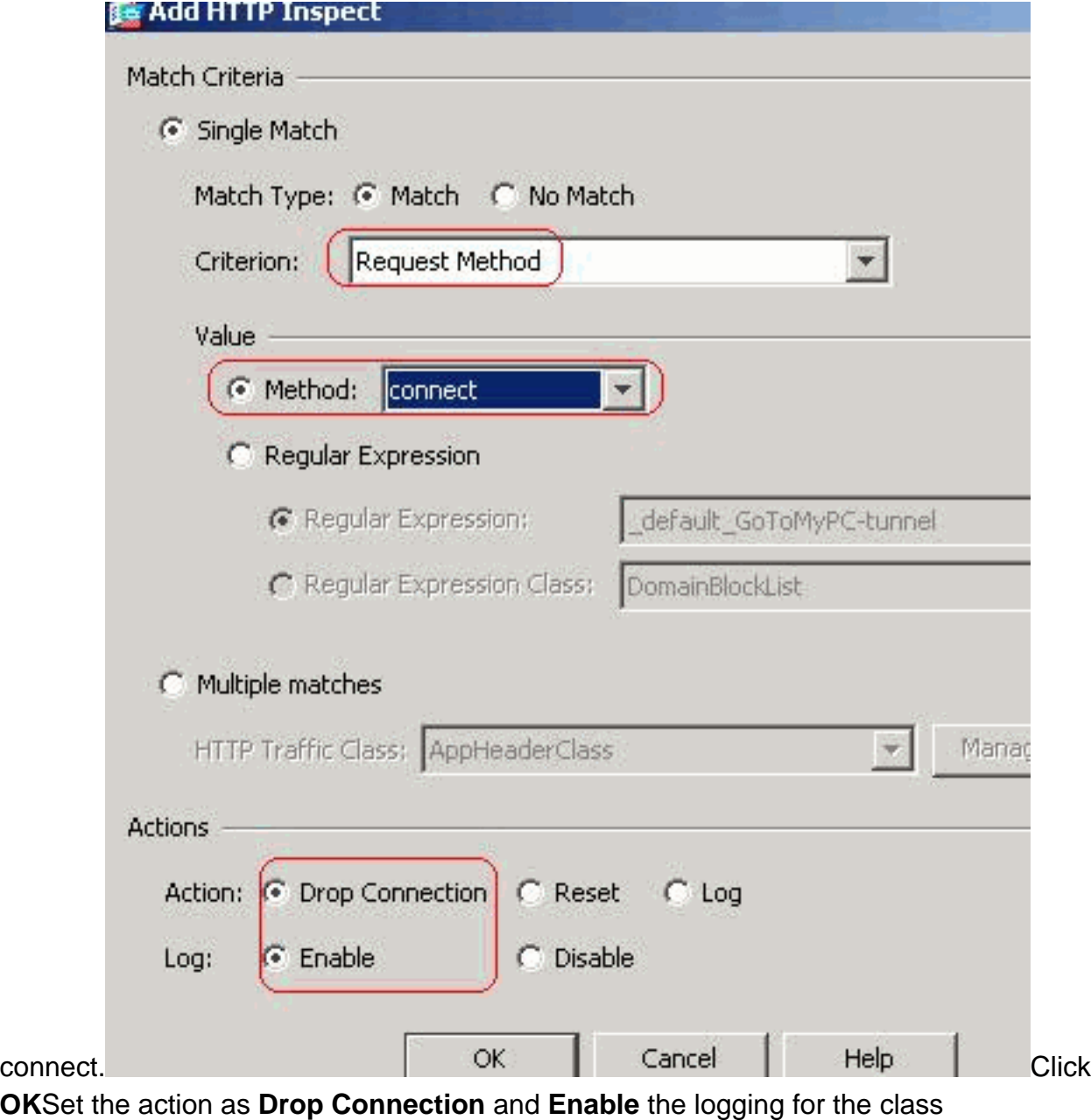

## **AppHeaderClass**

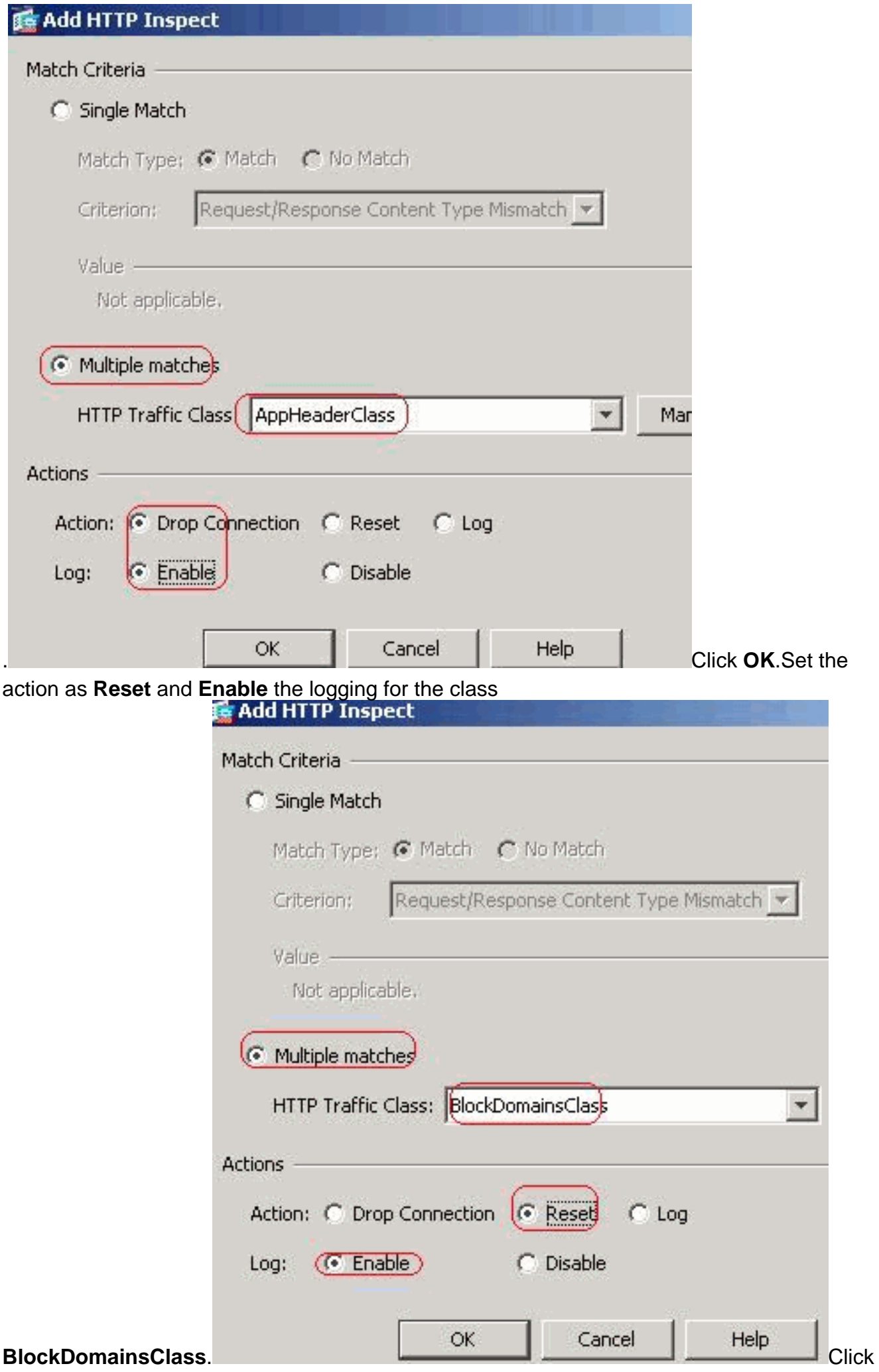

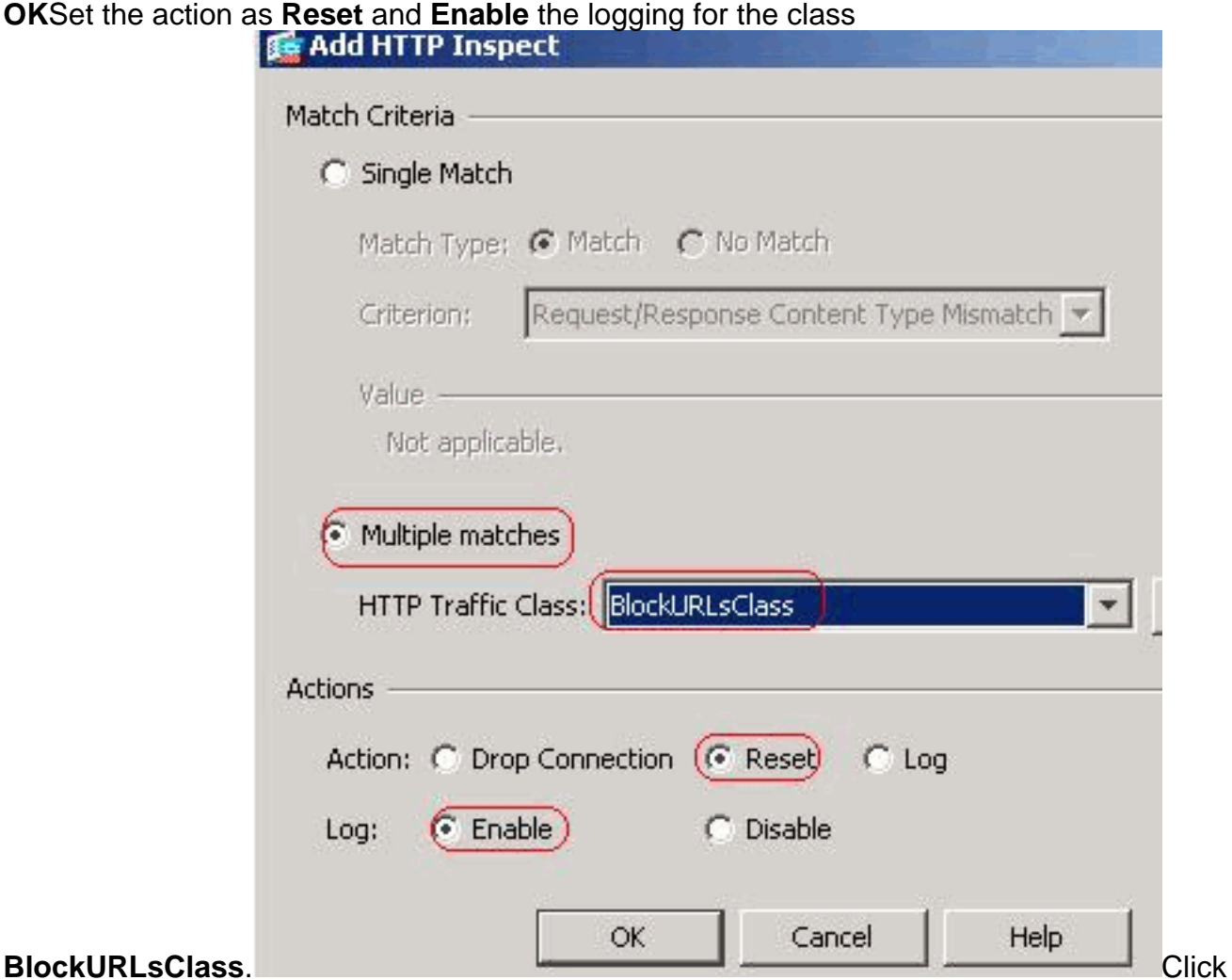

**OK**.Click **Apply**.**Equivalent CLI Configuration**

**Apply the inspection http policy to the interface**Choose **Configuration > Firewall >** 5.**Service Policy Rules > Add > Add Service Policy Rule**.

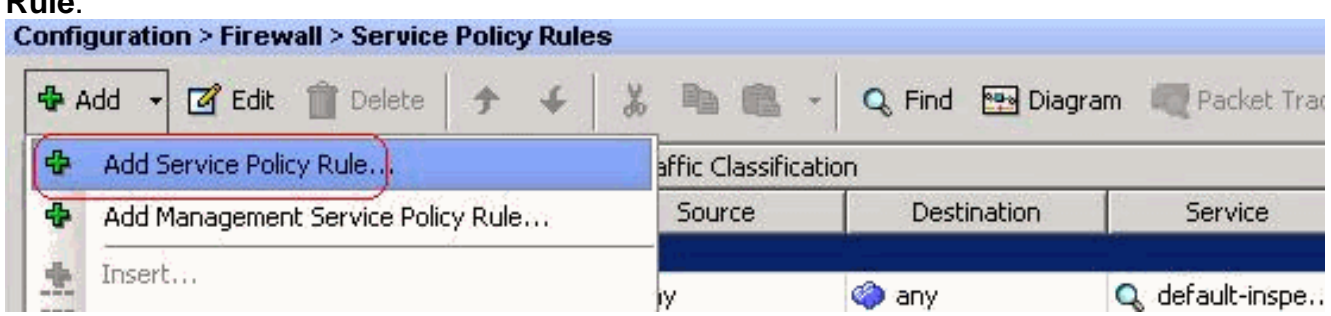

**HTTP Traffic**Choose the **Interface** radio button with inside interface from the drop down menu and Policy Name as **inside-policy**. Click **Next**.

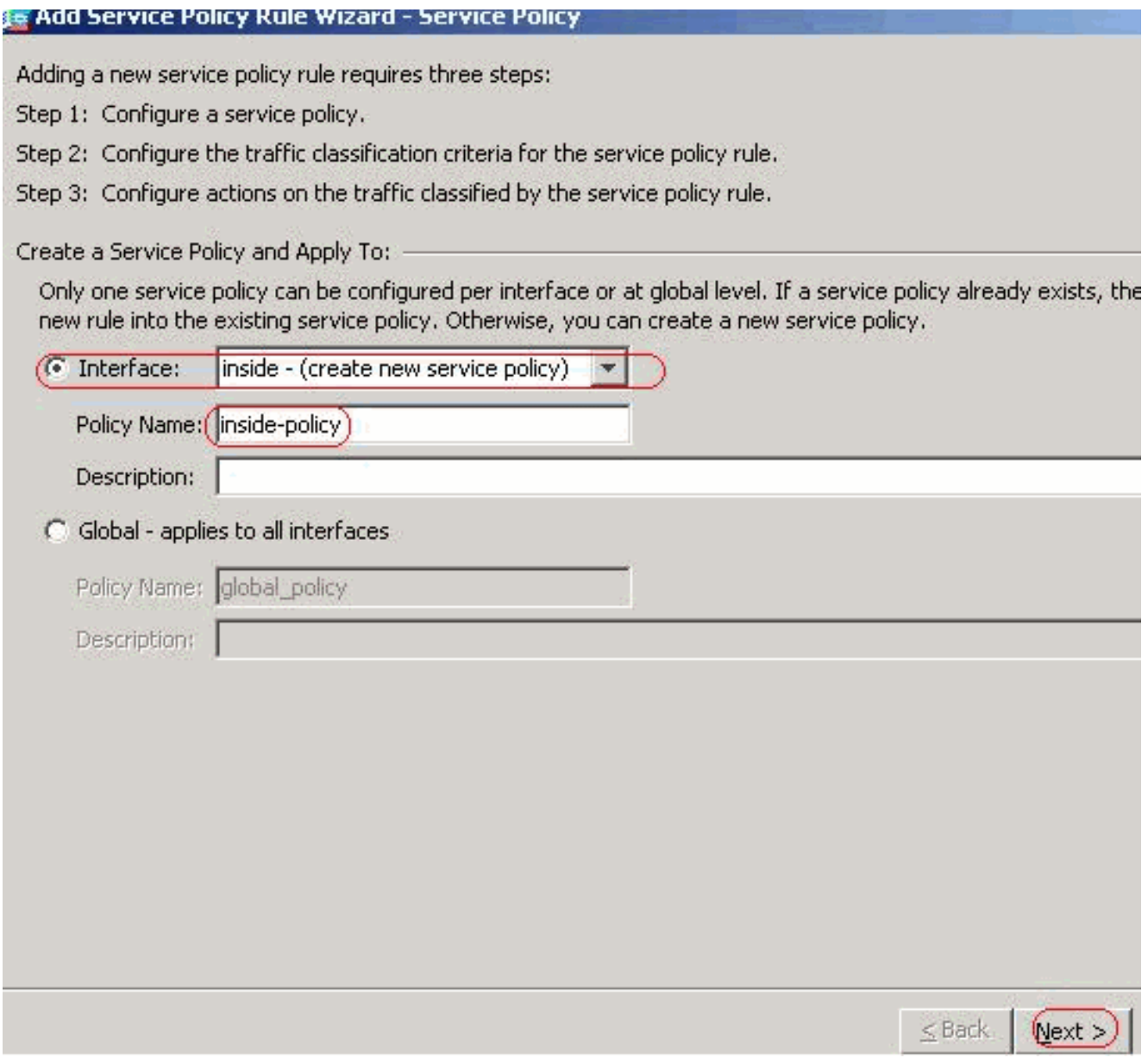

Create a class map **httptraffic** and check the **Source** and **Destination IP Address (uses ACL)**. Click

**Next**.

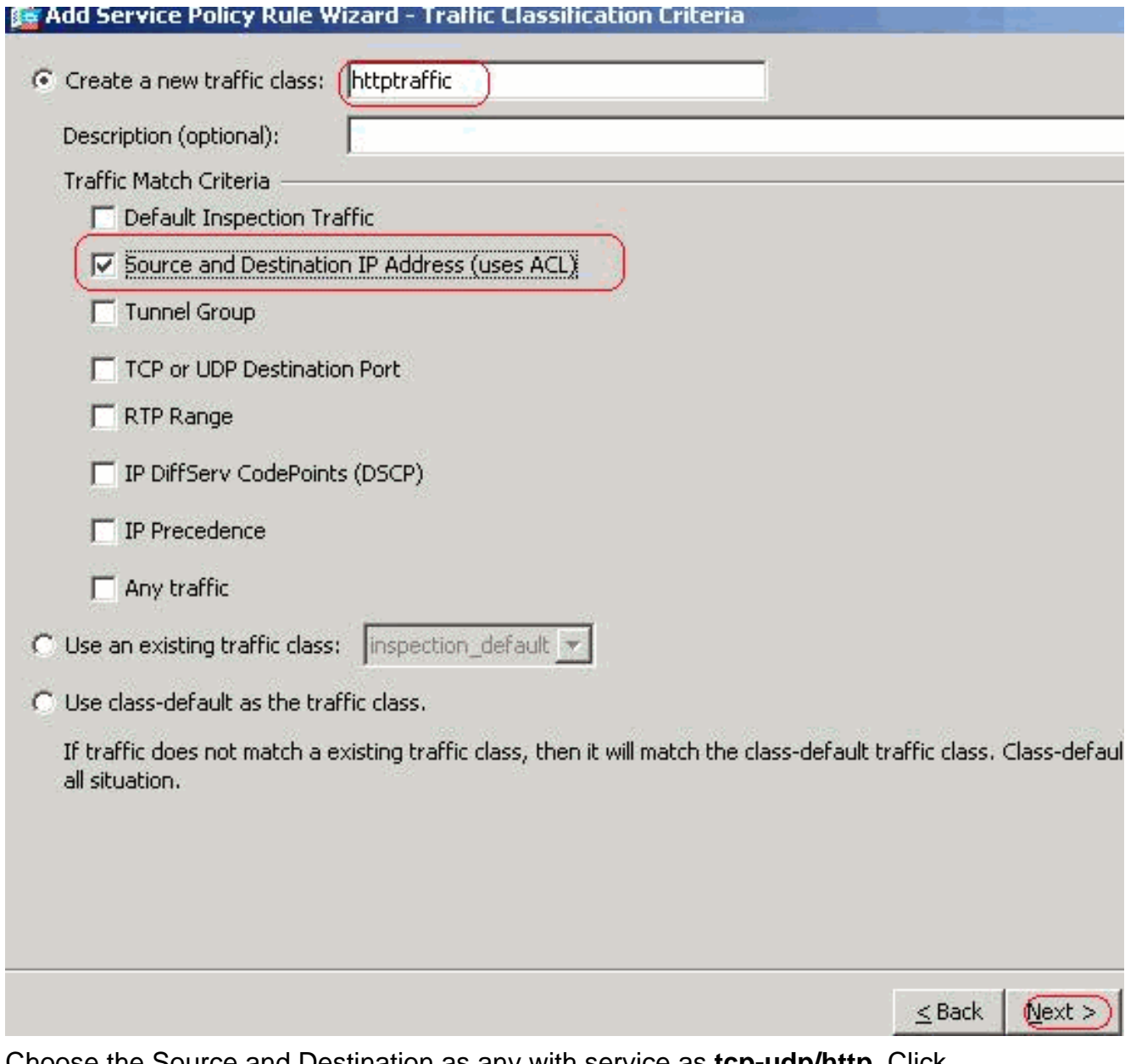

Choose the Source and Destination as any with service as **tcp-udp/http**. Click **Next**.

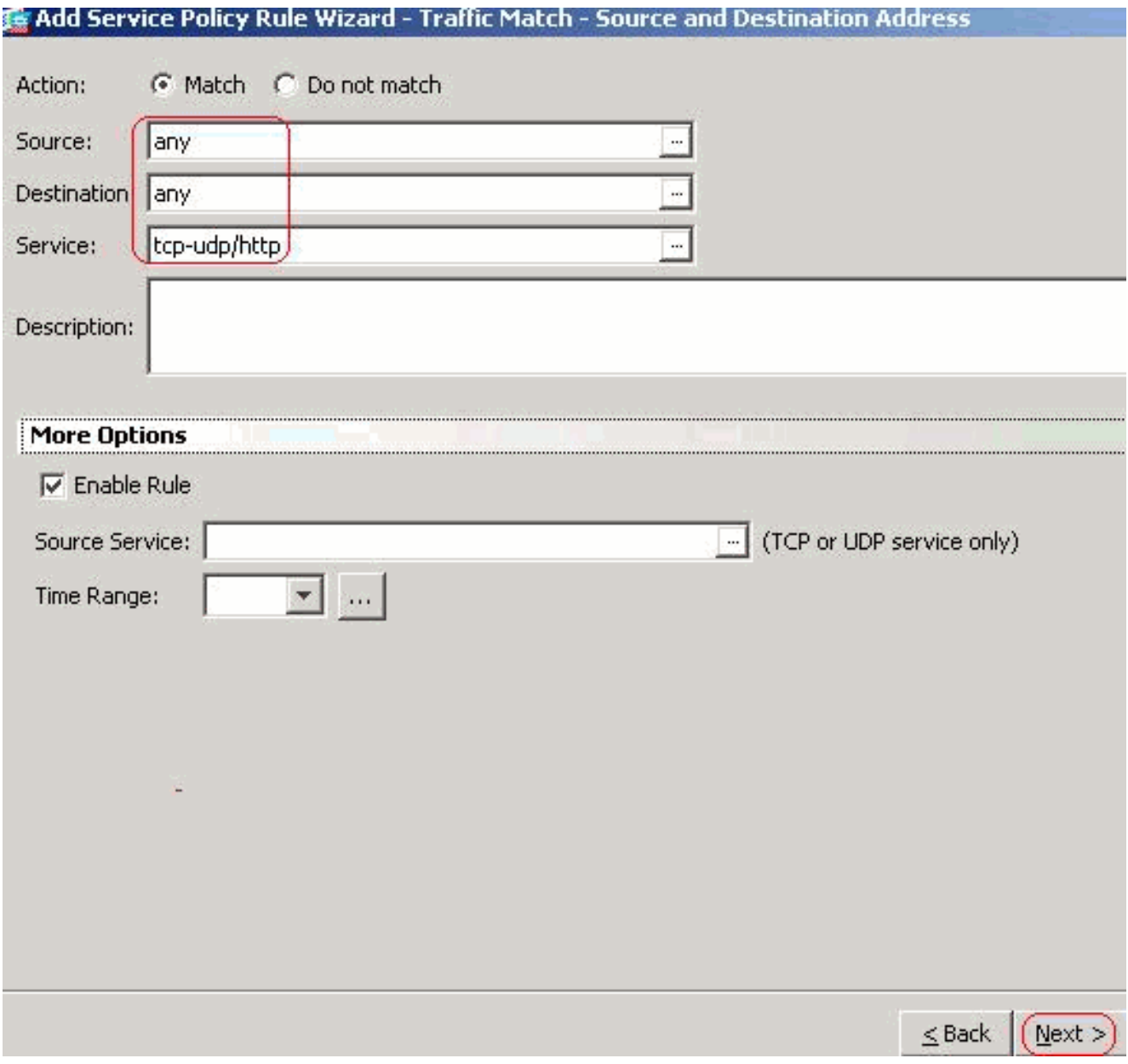

Check the **HTTP** radio button and click

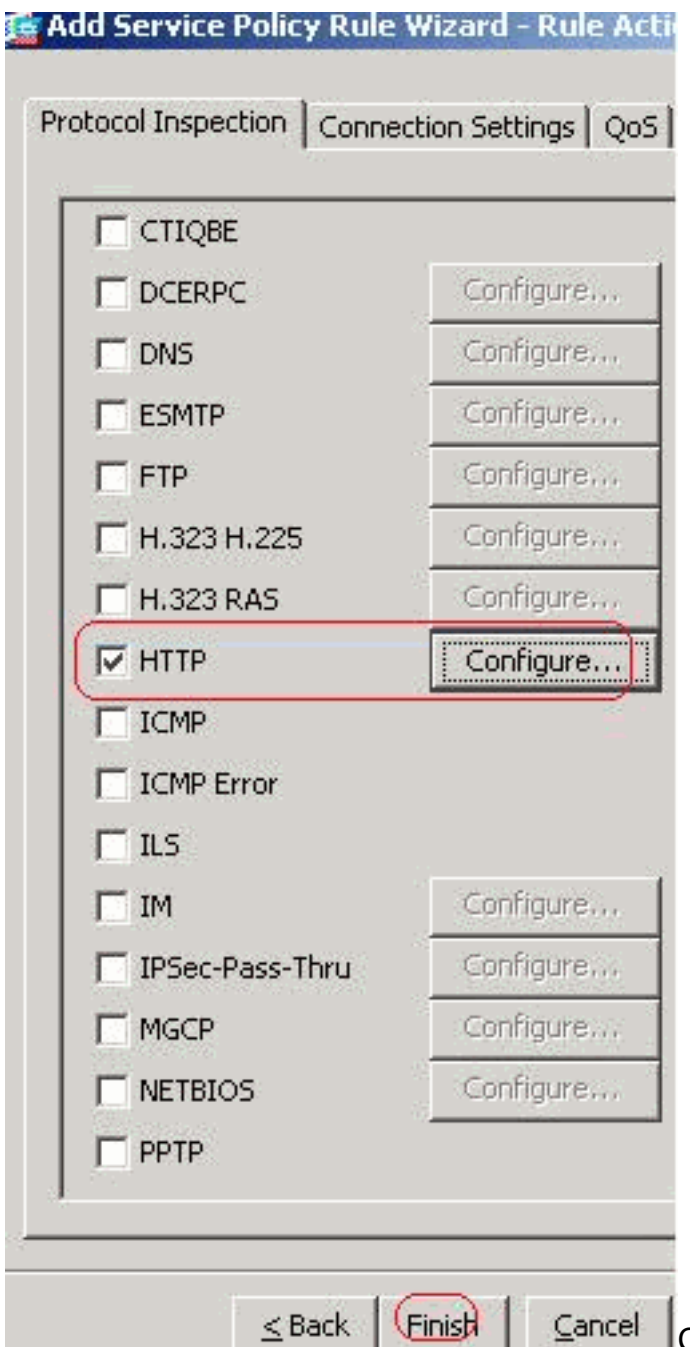

**Configure.** Configure. Exack  $\left| \frac{F\text{inish}}{F\text{inish}} \right|$  Cancel Check the radio button **Select a** 

**HTTP inspect map for the control over inspection** as shown. Click

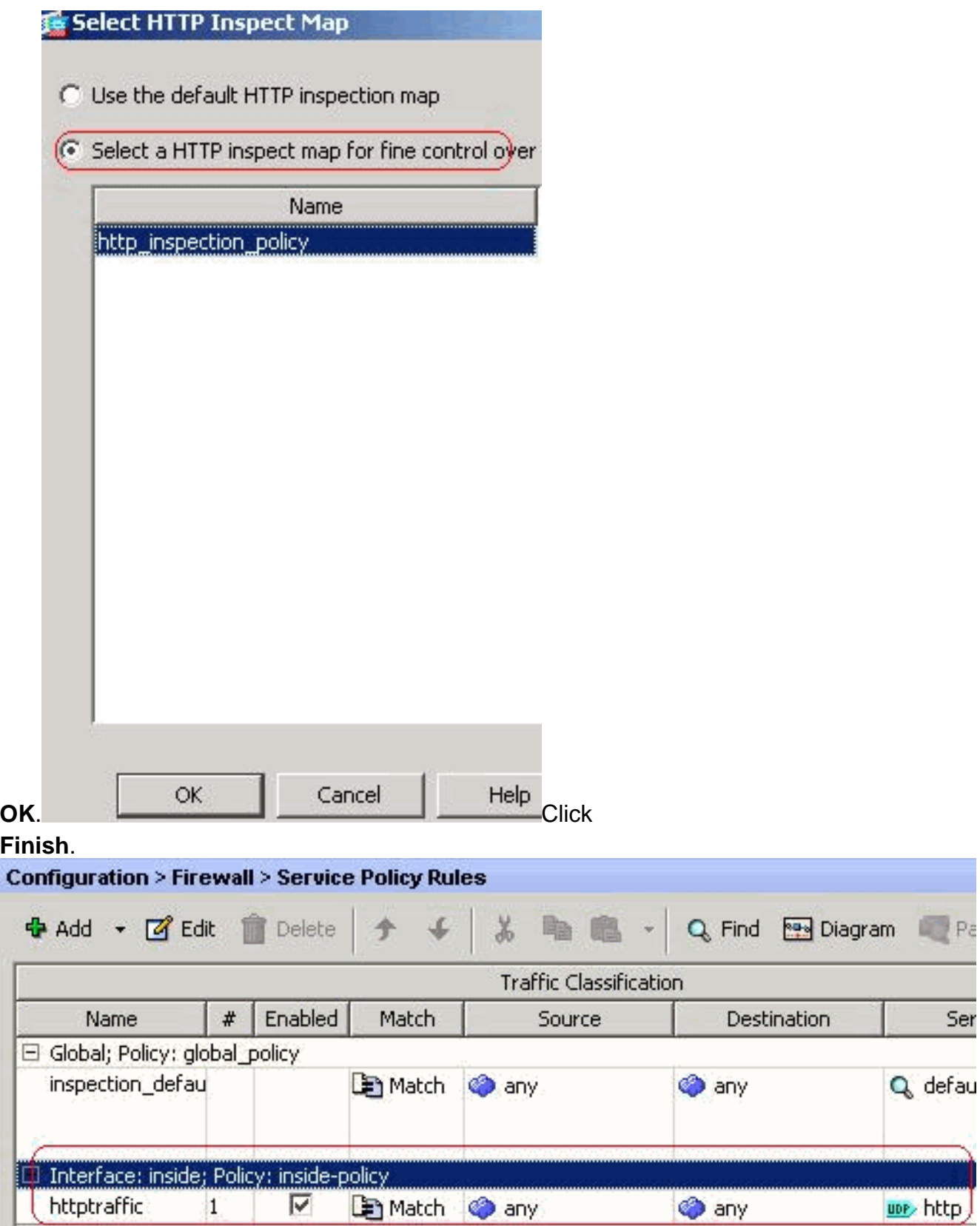

**Port 8080 Traffic**Again, choose **Add > Add Service Policy Rule**.

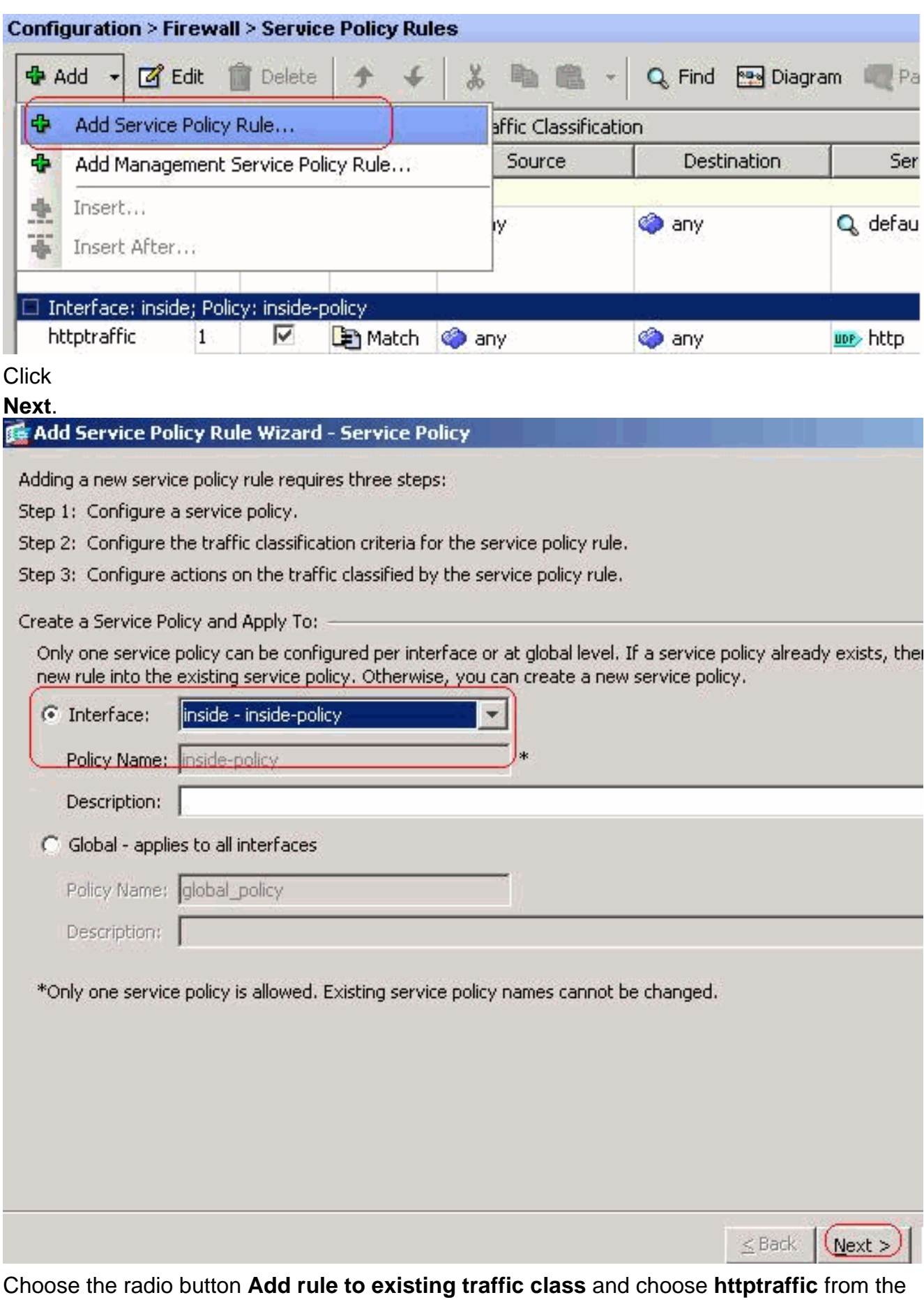

drop down menu. Click **Next**.

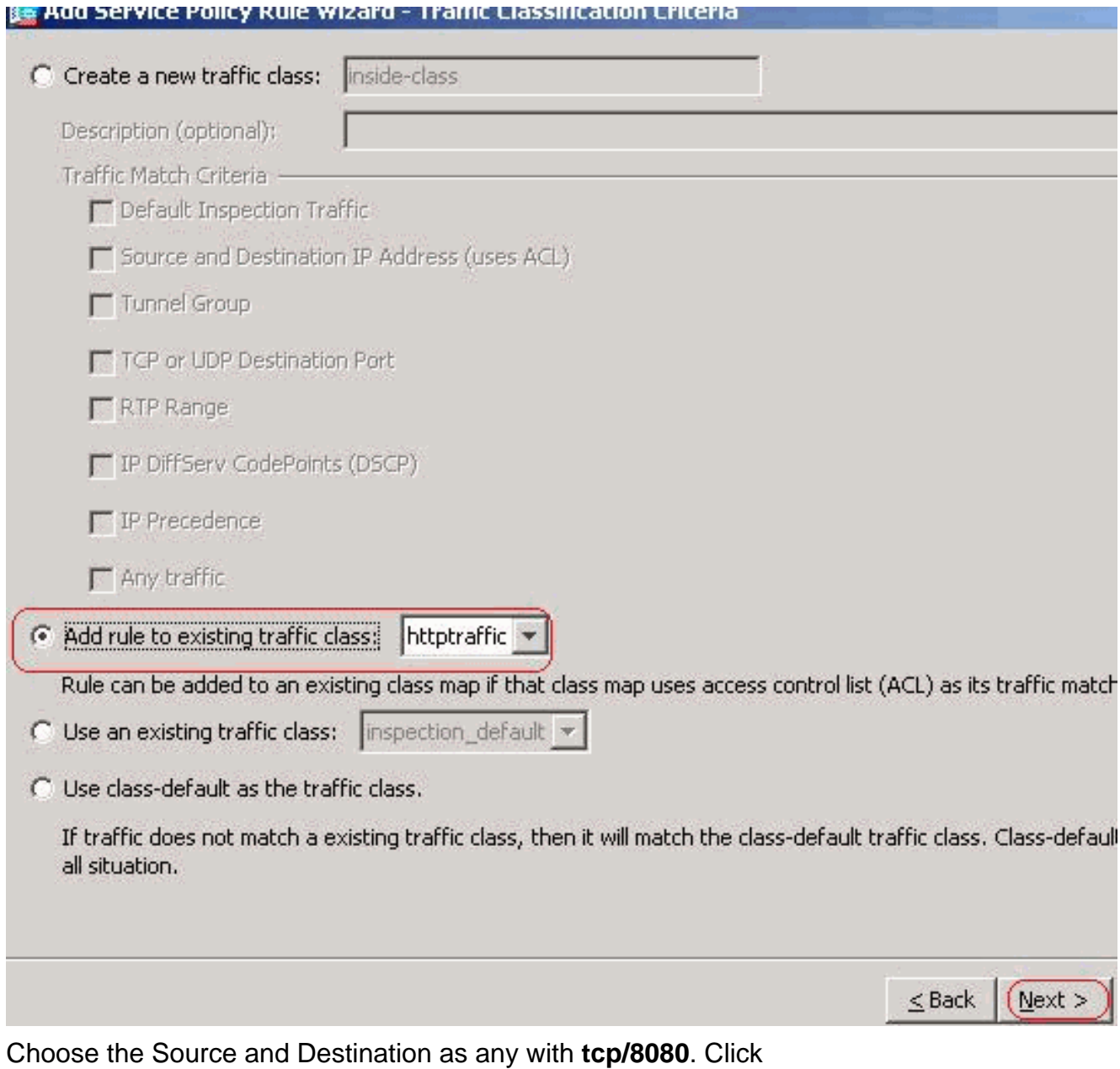

## **Next**.

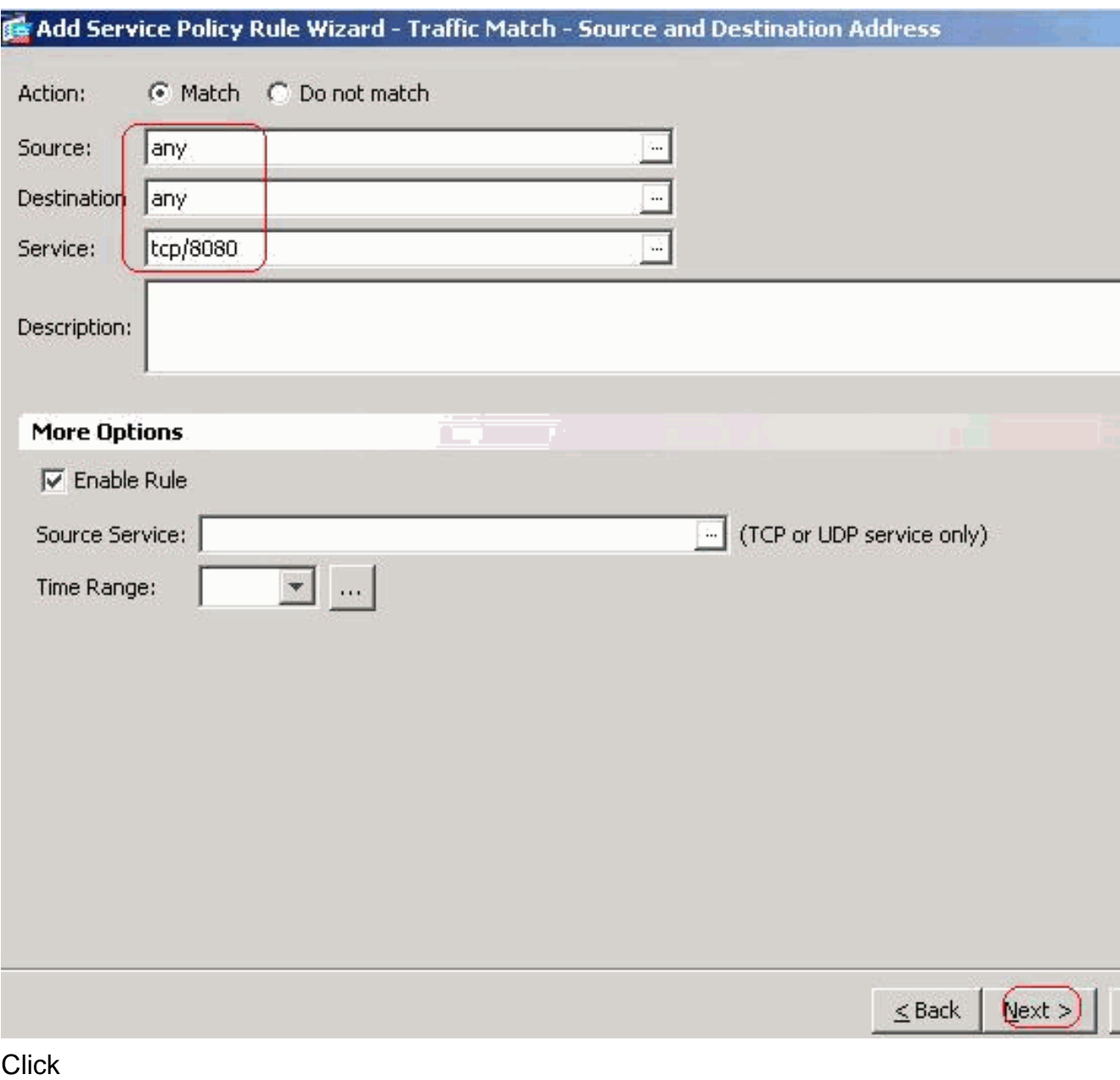

**Finish**.

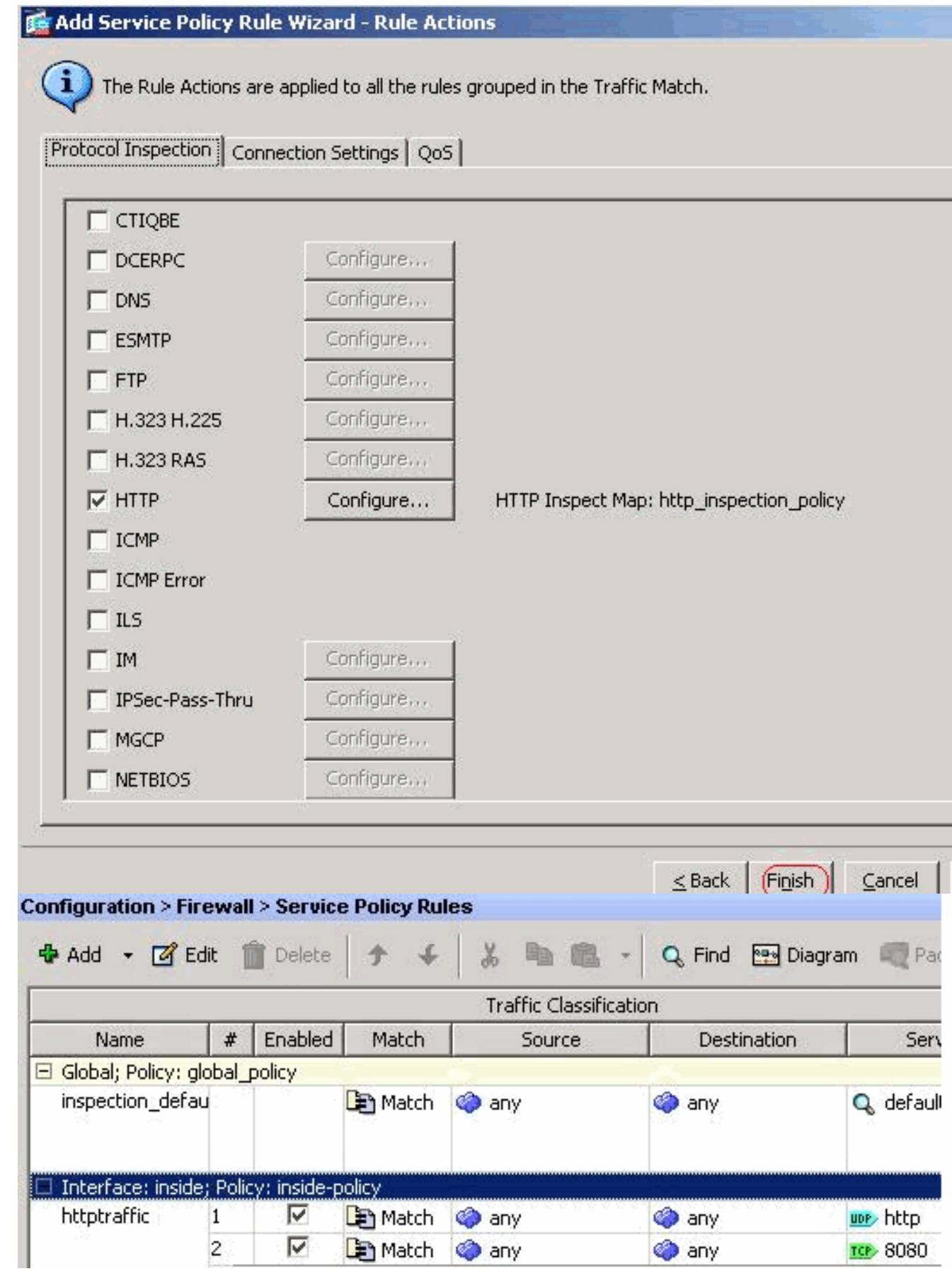

Click **Apply**.**Equivalent CLI Configuration**

# <span id="page-26-0"></span>**Verify**

Use this section in order to confirm that your configuration works properly.

The [Output Interpreter Tool](https://www.cisco.com/cgi-bin/Support/OutputInterpreter/home.pl) ([registered](http://tools.cisco.com/RPF/register/register.do) customers only) (OIT) supports certain **show** commands. Use the OIT to view an analysis of **show** command output.

• show running-config regex—Shows the regular expressions that have been

configuredciscoasa#**show running-config regex** regex urllist1

```
".*\.([Ee][Xx][Ee]|[Cc][Oo][Mm]|[Bb][Aa][Tt]) HTTP/1.[01]" regex urllist2
```

```
".*\.([Pp][Ii][Ff]|[Vv][Bb][Ss]|[Ww][Ss][Hh]) HTTP/1.[01]" regex urllist3
```

```
".*\.([Dd][Oo][Cc]|[Xx][Ll][Ss]|[Pp][Pp][Tt]) HTTP/1.[01]" regex urllist4
```

```
".*\.([Zz][Ii][Pp]|[Tt][Aa][Rr]|[Tt][Gg][Zz]) HTTP/1.[01]" regex domainlist1 "\.yahoo\.com"
regex domainlist2 "\.myspace\.com" regex domainlist3 "\.youtube\.com" regex contenttype
"Content-Type" regex applicationheader "application/.*" ciscoasa#
```
• show running-config class-map—Shows the class maps that have been

configuredciscoasa#**show running-config class-map** ! class-map type regex match-any DomainBlockList match regex domainlist1 match regex domainlist2 match regex domainlist3 class-map type inspect http match-all BlockDomainsClass match request header host regex class DomainBlockList class-map type regex match-any URLBlockList match regex urllist1 match regex urllist2 match regex urllist3 match regex urllist4 class-map inspection\_default match default-inspection-traffic class-map type inspect http match-all AppHeaderClass match response header regex contenttype regex applicationheader class-map httptraffic match access-list inside\_mpc class-map type inspect http match-all BlockURLsClass match request uri regex class URLBlockList ! ciscoasa#

- show running-config policy-map type inspect http—Shows the policy maps that inspects the http traffic that have been configuredciscoasa#**show running-config policy-map type inspect http** ! policy-map type inspect http http\_inspection\_policy parameters protocol-violation action drop-connection class AppHeaderClass drop-connection log match request method connect drop-connection log class BlockDomainsClass reset log class BlockURLsClass reset log ! ciscoasa#
- show running-config policy-map—Displays all the policy-map configurations as well as the default policy-map configurationciscoasa#**show running-config policy-map** ! policy-map type inspect dns preset\_dns\_map parameters message-length maximum 512 policy-map type inspect http http\_inspection\_policy parameters protocol-violation action drop-connection class AppHeaderClass drop-connection log match request method connect drop-connection log class BlockDomainsClass reset log class BlockURLsClass reset log policy-map global\_policy class inspection\_default inspect dns preset\_dns\_map inspect ftp inspect h323 h225 inspect h323 ras inspect netbios inspect rsh inspect rtsp inspect skinny inspect esmtp inspect sqlnet inspect sunrpc inspect tftp inspect sip inspect xdmcp policy-map inside-policy class httptraffic inspect http http\_inspection\_policy ! ciscoasa#
- show running-config service-policy—Displays all currently running service policy configurationsciscoasa#**show running-config service-policy** service-policy global\_policy global service-policy inside-policy interface inside
- show running-config access-list—Displays the access-list configuration that runs on the security applianceciscoasa#**show running-config access-list** access-list inside\_mpc extended permit tcp any any eq www access-list inside\_mpc extended permit tcp any any eq 8080 ciscoasa#

# <span id="page-27-0"></span>**Troubleshoot**

This section provides information you can use to troubleshoot your configuration.

**Note:** Refer to [Important Information on Debug Commands](http://www.cisco.com/en/US/tech/tk801/tk379/technologies_tech_note09186a008017874c.shtml) before you use **debug** commands.

• **debug http**—Shows the debug messages for HTTP traffic

# <span id="page-27-1"></span>**Related Information**

- **[Cisco ASA 5500 Series Adaptive Security Appliances Support](http://www.cisco.com/en/US/products/ps6120/tsd_products_support_series_home.html?referring_site=bodynav)**
- **[Cisco Adaptive Security Device Manager \(ASDM\) Support](http://www.cisco.com/en/US/products/ps6121/tsd_products_support_series_home.html?referring_site=bodynav)**
- **[Cisco PIX 500 Series Security Appliances Support](http://www.cisco.com/en/US/products/hw/vpndevc/ps2030/tsd_products_support_eol_series_home.html?referring_site=bodynav)**
- **[Cisco PIX Firewall Software](http://www.cisco.com/en/US/products/sw/secursw/ps2120/tsd_products_support_series_home.html?referring_site=bodynav)**
- **[Cisco Secure PIX Firewall Command References](http://www.cisco.com/en/US/products/hw/vpndevc/ps2030/products_tech_note09186a0080094885.shtml?referring_site=bodynav)**
- **[Security Product Field Notices \(including PIX\)](http://www.cisco.com/en/US/support/tsd_products_field_notice_summary.html?referring_site=bodynav)**
- **[Requests for Comments \(RFCs\)](http://www.ietf.org/rfc.html?referring_site=bodynav)**  $\mathbb{C}^7$
- **[Technical Support & Documentation Cisco Systems](http://www.cisco.com/cisco/web/support/index.html?referring_site=bodynav)**